#### Instalação

Vamos atualizar os repositórios e vamos fazer um upgrade do sistema

yum check-update && yum update -y

Agora vamos instalar as dependências para podemos compilar o samba

yum install -y findutils readline glibc-devel findutils-locate gcc flex compat-readline5 ctdb-devel libldb-devel gcc-c++ make python libacl-devel libblkid-devel gnutls-devel readline-devel python-devel gdb pkgconfig krb5-devel cups-devel pam-devel nss-pam-ldapd openldap openldap-devel openldap-clients python-ldap

yum install -y openldap-devel pam-devel git gcc make wget libacldevel libblkid-devel gnutls-devel readline-devel python-devel cupsdevel libaio-devel quota-devel ctdb-devel krb5-devel krb5-workstation acl setroubleshoot-server setroubleshoot-plugins policycoreutilspython libsemanage-python setools-libs-python setools-libs popt-devel libpcap-devel libidn-devel libxml2-devel libacl-devel libsepol-devel libattr-devel keyutils-libs-devel cyrus-sasl-devel cups-devel avahidevel mingw32-iconv gamin libcap-devel rpc2-devel glusterfs-devel python-dns

Atenção para os programas já instalados pelo yum referente ao SAMBA. Desistale todos os que listarem.

**rpm -qa | grep smb rpm -qa | grep samba** Exemplo: **yum remove samba-winbind-clients samba-winbind samba-client sambacommon**

Agora vamos ajustar o fstab para que ele de suporte a acl,user\_xattr e barrier eu vou habilitar isso na partição / se você tiver várias partições é bom habilitar em todas que você queira habilitar os compartilhamentos.

| vim /etc/fstab<br>  <br>/dev/mapper/VolGroup-lv root /<br>defaults, acl, user xattr, barrier=1                                                                                                    |                                       |                                              | 11                                                                                     |                                                                                                    | $ext{A}$                                                      |
|----------------------------------------------------------------------------------------------------|---------------------------------------|----------------------------------------------|----------------------------------------------------------------------------------------|----------------------------------------------------------------------------------------------------|---------------------------------------------------------------|
| Exemplo:                                                                                                    |                                       |                                              |                                                                                        |                                                                                                    |                                                               |
| $UUID = 02e71e2a - 9e29 - 4199 - 80e8 - a7f2d2aa45b6 / ext4$<br>UUID=efbledd8-4317-4b75-ad0e-60eacdb8c764 /boot ext4<br>UUID=39d30164-34fb-43aa-b47b-ef85f0c055af /share ext4<br>UUID=2cee0f7b-d665-41f6-9c3a-2703933ff4b4 /users ext4<br>$UUID = 9cee9aee - 9703 - 4cd1 - ba2a - 08544d1c23ca$ /usr<br>UUID=f694aad6-72e9-48f2-acbc-17f443560a21 /usr/local ext4 defaults, acl, user xattr, barrier=1<br>UUID=023c4c12-0b48-4049-97d6-58bbac20e71f swap<br>tmpfs<br>devpts<br>sysfs<br>proc | /dev/shm<br>/dev/pts<br>/sys<br>/proc | $ext{A}$<br>tmpfs<br>devpts<br>sysfs<br>proc | defaults<br>defaults<br>swap<br>defaults<br>$qid=5$ , mode=620<br>defaults<br>defaults | defaults, acl, user xattr, barrier=1<br>defaults, acl, user xattr, barrier=1<br>defaults, acl, user xattr, barrier=1<br>defaults, acl, user xattr, barrier=1<br>0 <sub>0</sub><br>0 <sub>0</sub><br>0 <sub>0</sub><br>0 <sub>0</sub> | 1 1<br>$1 \t2$<br>12<br>$1 \t2$<br>12<br>12<br>0 <sub>0</sub> |

Agora vamos remontar a raiz

```
mount -o remount /
E as demais:
mount -o remount /share
mount -o remount /users
Etc…
```
Agora vamos listar os atributos da raiz

**mount | egrep acl** /dev/sda2 on / type ext4 (rw, acl, user xattr, barrier=1) /dev/sdb1 on /share type ext4 (rw, acl, user xattr, barrier=1) /dev/sdc1 on /users type ext4 (rw,acl,user\_xattr,barrier=1)

Agora os atributos já estão carregados.

Agora vamos testar o sistema de arquivos precisamos criar um arquivo e setar as flags de attr

```
touch test.txt
setfattr -n user.test -v test test.txt
setfattr -n security.test -v test2 test.txt
```
#### Agora testar o atributo user

```
getfattr -d test.txt
# file: test.txt
```
user.test="test"

Agora vamos testar o atributo security

```
getfattr -n security.test -d test.txt
# file: test.txt
security.test="test2"
```
Agora vamos obter o samba vamos acessar o diretório que vai armazenar os fontes

cd /usr/src

Agora vamos obter os fontes

Verificar a versão mais atual.

wget -c http://ftp.samba.org/pub/samba/stable/samba-4.1.6.tar.gz

Agora vamos desempacotar o samba

tar -xzvf samba-4.1.6.tar.gz

Agora vamos acessar o diretório dos fontes

cd samba-4.1.6

Agora vamos criar a configuração para o samba

./configure --enable-debug --enable-selftest

Agora vamos mandar compilar o samba este processo demora um pouco

make

Agora vamos mandar instalar o samba

make install

Agora vamos acertar a PATH do usuário root no caso dele estar utilizando o shell Bash

**echo -e "export PATH=\$PATH:/usr/local/samba/bin:/usr/local/samba/sbin" >> /etc/profile**

Agora precisamos importar a nova PATH

**source** /etc/profile

Criar o diretório de log:

**mkdir /var/log/samba touch /var/log/samba/smbd.log**

Essas conf acimas só serão validadas na próximo login para que o path seja exportado nessa sessão atual execute o comando abaixo

**export PATH=\$PATH:/usr/local/samba/bin:/usr/local/samba/sbin**

Agora vamos acertar a PATH do usuário root no caso dele estar utilizando o shell zsh

```
echo "export 
PATH=/usr/local/sbin:/usr/local/bin:/usr/sbin:/usr/bin:/sbin:/bin:/usr
/bin/X11:/usr/local/samba/sbin:/usr/local/samba/bin" >> /root/.zshrc
```
Agora precisamos importar a nova PATH

source /root/.zshrc

Agora vamos ajustar o resolv.conf ele vai utilizar o nome do nosso domínio e o ip do pdc.

```
vim /etc/resolv.conf
domain empresa.net
search empresa.net
nameserver 192.168.0.190
```
Agora vamos ajustar a interface de rede para utilizar o nosso novo DNS

```
vim /etc/sysconfig/network-scripts/ifcfg-eth0
DEVICE="eth0"
BOOTPROTO="static"
BROADCAST="192.168.218.255"
DNS1="192.168.218.190"
GATEWAY="192.168.218.190"
IPADDR="192.168.0.25"
NETMASK="255.255.255.0"
NM_CONTROLLED="yes"
ONBOOT="yes"
TYPE="Ethernet"
```
Agora vamos provisionar o nosso domínio

Para saber quais opções podem ser utilizadas podemos listar da seguinte forma

samba-tool domain provision –h

Agora vamos provisionar o nosso domínio

/usr/local/samba/bin/samba-tool domain provision

Adicionar seu domínio como no exemplo abaixo. Deverá escolher uma senha com caracteres especiais, algumas letras maiúsculas e números.

```
Realm [LOCALDOMAIN]: DOMINIOEMPRESA.NET
Domain [DOMINIOEMPRESA]:
Server Role (dc, member, standalone) [dc]: dc
DNS backend (SAMBA INTERNAL, BIND9 FLATFILE, BIND9 DLZ, NONE)
[SAMBA_INTERNAL]:
DNS forwarder IP address (write 'none' to disable forwarding) 
[192.168.218.120]:
Administrator password:
Retype password:
Looking up IPv4 addresses
Looking up IPv6 addresses
No IPv6 address will be assigned
Setting up share.ldb
Setting up secrets.ldb
Setting up the registry
Setting up the privileges database
Setting up idmap db
Setting up SAM db
Setting up sam.ldb partitions and settings
Setting up sam.ldb rootDSE
```
Pre-loading the Samba 4 and AD schema Adding DomainDN: DC=dominioempresa, DC=net Adding configuration container Setting up sam.ldb schema Setting up sam.ldb configuration data Setting up display specifiers Modifying display specifiers Adding users container Modifying users container Adding com puters container Modifying computers container Setting up sam.ldb data Setting up well known security principals Setting up sam.ldb users and groups Setting up self join Adding DNS accounts Creating CN=MicrosoftDNS,CN=System,DC=dominioempresa,DC=net Creating DomainDnsZones and ForestDnsZones partitions Populating DomainDnsZones and ForestDnsZones partitions Setting up sam.ldb rootDSE marking as synchronized Fixing provision GUIDs A Kerberos configuration suitable for Samba 4 has been generated at /usr/local/samba/private/krb5.conf Once the above files are installed, your Samba4 server will be ready to use<br>Server Role: active directory domain controller Hostname: dominio NetBIOS Domain: DOMINIOEMPRESA DNS Domain: dominioempresa.net DOMAIN SID: S-1-5-21-3424873523-2946863768-2191613857

Alterar o resolv.conf (DNS) uma vez que o novo ACTIVE será o servidor DNS backend adicionando o search para o domínio e o nameserver para o próprio ip do servidor. Lembrar de remover da configuração da placa de rede (/etc/sysconfig/network-scripts/ifcfg-eth**X**) o parâmetro de DNS para que ao restart do serviço network ele não reescreva o resolv.conf.

Após restart da placa de rede sem o parâmetro de DNS aplicar no resolv.conf

O servidor irá resolver o DNS por ele mesmo.

```
cat /etc/resolv.conf
search dominioempresa.net
nameserver 192.168.218.190
```
Após start do samba, podemos testar com o comando host com a chave \_ldap.\_tcp trazendo o sucesso da resolução do registro de DNS (dns resolvendo corretamente).

```
/usr/local/samba/sbin/samba
host -t SRV ldap. tcp.dominioempresa.net
ldap.tcp.dominioempresa.net has SRV record 0 100 389
dominio.dominioempresa.net.
```
Verificação das configurações do Kerberos verificando a configuração se esta correta:

```
vim /usr/local/samba/private/krb5.conf
```

```
[libdefaults]
        default realm = DOMINIOEMPRESA.NET
        dns lookup realm = false
        dns lookup kdc = true
```
Vamos criar um link para o sistema reconhecer o arquivo de configuração do samba como default

```
rm /etc/krb5.conf
ln -sf /usr/local/samba/private/krb5.conf /etc/krb5.conf
```
Checando os compartilhamentos com o comando smbclient no server local (netlogon e sysvol devem estar criados para o funcionamento).

```
/usr/local/samba/bin/smbclient -L localhost -U%
Domain=[DOMINIOEMPRESA] OS=[Unix] Server=[Samba 4.1.6]
      Sharename Type Comment
       --------- ---- -------
      netlogon Disk<br>svsvol Disk
      sysvol
      IPC$ IPC IPC Service (Samba 4.1.6)
Domain=[DOMINIOEMPRESA] OS=[Unix] Server=[Samba 4.1.6]
       Server Comment
       --------- -------
       Workgroup Master
       --------- -------
```
## Agora vamos criar o script de inicialização

```
vim /etc/init.d/samba4
#!/bin/bash
. /etc/init.d/functions
# Source networking configuration.
. /etc/sysconfig/network
prog=samba
prog_dir=/usr/local/samba/sbin/
lockfile=/var/lock/subsys/$prog
start() {
         [ "$NETWORKING" = "no" ] && exit 1
# [ -x /usr/sbin/ntpd ] || exit 5
                 # Start daemons.
                echo -n $"Starting samba4: "
                 daemon $prog_dir/$prog -D
         RETVAL=$?
                 echo
         [ $RETVAL -eq 0 ] && touch $lockfile
```

```
 return $RETVAL
}
stop() {
         [ "$EUID" != "0" ] && exit 4
                 echo -n $"Shutting down samba4: "
         killproc $prog_dir/$prog
         RETVAL=$?
                 echo
         [ $RETVAL -eq 0 ] && rm -f $lockfile
         return $RETVAL
         kill `ps aux | grep samba | grep -v "grep" | awk '{print $2}'`
}
# See how we were called.
case "$1" in
start)
         start
         ;;
stop)
         stop
         ;;
status)
         status $prog
         ;;
restart)
         stop
         sleep 2
         start
         ;;
reload)
         /usr/local/samba/bin/smbcontrol all reload-config
         echo -e "Reload do servico samba4"" 
"'\033[37;0m[\033[m''\033[32;3m OK \033[m''\033[37;0m]\033[m'
         exit 3
         ;;
*)
         echo $"Usage: $0 {start|stop|status|restart|reload}"
         exit 2
esac
```
Agora vamos dar permissão para o nosso script e vamos inserir ele na incialização

**chmod** +x /etc/init.d/samba4 **cd /etc/init.d** chkconfig --add samba4 chkconfig samba4 on chkconfig --list | grep samba4 samba4 0:off 1:off 2:on 3:on 4:on 5:on 6:off

Vamos realizar um reboot do servidor para verificar se o daemon start automaticamente:

#### **reboot**

Agora vamos consultar o daemon do samba

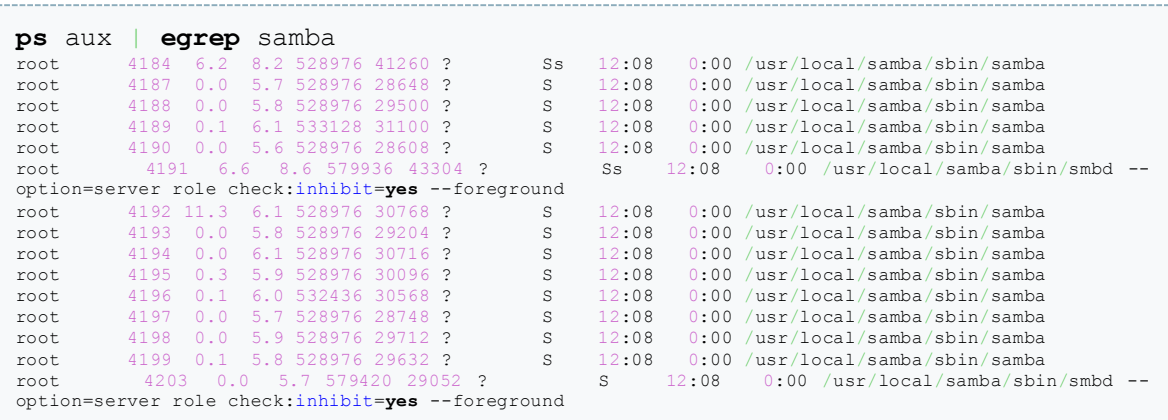

Como pode ser visto ele está rodando ok.

Agora vamos listar a versão do nosso samba

```
smbclient --version
Version 4.1.6
smbd -V
Version 4.1.6
```
Agora vamos mandar listar o netlogon com o usuário administrator para verificar se esta autenticando corretamente.

```
smbclient //localhost/netlogon -UAdministrator%'SENHA' -c 'ls'
Domain=[DOMINIOEMPRESA] OS=[Unix] Server=[Samba 4.1.6]
 . D 0 Mon Mar 17 11:39:56 2014<br>.. D 0 Mon Mar 17 11:40:11 2014
  .. D 0 Mon Mar 17 11:40:11 2014
                  49214 blocks of size 1048576. 46378 blocks available
```
Agora vamos mandar listar a configuração do nosso samba

#### testparm

```
Load smb config files from /etc/samba/smb.conf
rlimit_max: increasing rlimit_max (1024) to minimum Windows limit 
(16384)
Processing section "[homes]"
Processing section "[printers]"
Loaded services file OK.
Server role: ROLE_STANDALONE
Press enter to see a dump of your service definitions
[global]
         workgroup = MYGROUP
         server string = Samba Server Version %v
        log file = /var/log/samba/log.\<sup>8m</sup>
        max log size = 50
        idmap config * : backend = tdb
         cups options = raw
[homes]
        comment = Home Directories
         read only = No
```

```
 browseable = No
```

```
[printers]
         comment = All Printers
         path = /var/spool/samba
         printable = Yes
         print ok = Yes
         browseable = No
```
Agora vamos ajustar o limits.conf para não aparecer os avisos no samba

```
vim /etc/security/limits.conf
#colocar no final do arquivo
root hard nofile 131072
root soft nofile 65536
mioutente hard nofile 32768
mioutente soft nofile 16384
```
Agora vamos testar a resolução de nome

```
nslookup dominioempresa.net
Server: 192.168.218.190
Address: 192.168.218.190#53
```

```
Name: dominioempresa.net
Address: 192.168.218.190
```
Agora vamos ajustar a configuração do samba para que ele consiga mapear via winbind

```
vim /usr/local/samba/etc/smb.conf
[global]
       workgroup = DOUGLAS
       realm = douglas.lan
        netbios name = NODO1
       server role = active directory domain controller
       passdb backend = samba_dsdb
       server services = s3\bar{fs}, rpc, nbt, wrepl, ldap, cldap, kdc,
drepl, winbind, ntp_signd, kcc, dnsupdate
       rpc_server:tcpip = no
       rpc_daemon:spoolssd = embedded
       rpc_server:spoolss = embedded
       rpc_server:winreg = embedded
       rpc_server:ntsvcs = embedded
       rpc_server:eventlog = embedded
       rpc_server:srvsvc = embedded
       rpc_server:svcctl = embedded
       rpc_server:default = external
        #IDMAP
       idmap_ldb:use rfc2307 = yes
       idmap config * : backend = tdb
        idmap config *:range = 70001-80000 idmap config DOUGLAS:backend = ad
         idmap config DOUGLAS:schema_mode = rfc2307
        idmap config DOUGLAS: range = 500-40000#WINBIND
         winbind nss info = rfc2307
         winbind trusted domains only = no
         winbind use default domain = yes
         winbind enum users = yes
```

```
 winbind enum groups = yes
       map archive = No
       map readonly = no
        store dos attributes = Yes
       vfs objects = dfs samba4, acl xattr
         #o template shell é necessário para logar com a autenticação 
via winbind
         template shell = /bin/bash
         #DESABILITANDO AS IMPRESSORAS
        printcap name = /dev/null load printers = no
         disable spoolss = yes
         printing = bsd
         ### LOGS
         log file = /var/log/samba/smbd.log
         max log size = 50
        log level = 2 vfs objects = recycle full_audit
         ### LIXEIRA
         recycle:repository = Lixeira
        recycle:exclude = * .\text{tmp} * .\text{IMP} * .\text{temp} * .\text{TEMP} * * recycle:keeptree = yes
         full_audit:success = rmdir mkdir open write rename unlink
         full_audit:failure = rmdir mkdir open write rename unlink
        full audit:prefix = 8U|8I|8m|8Sfull audit:failure = none
        full audit:facility = local5
        full audit: priority = noticeveto files = /* .mp3/* .wav/* .exe/* .cmd/* .adm/* .inf/* .init/* .pif delete veto files = yes
         dos filemode = yes
[netlogon]
       path = /usr/local/samba/var/locks/sysvol/douglas.lan/scripts
       read only = No
[sysvol]
       path = /usr/local/samba/var/locks/sysvol
       read only = No
```
Agora vamos criar o diretório para armazenar os logs

**mkdir** -p /var/log/samba

Agora precisamos ajustar as bibliotecas do winbind para os sistemas de 32bits precisamos fazer da seguinte forma (se for 32 bits proceda):

```
ln -s /usr/local/samba/lib/libnss_winbind.so.2 /lib/libnss_winbind.so
ln -s /lib/libnss winbind.so /lib/libnss winbind.so.2
ldconfig
```
Para os sistemas de 64bits precisamos fazer da seguinte forma (se for 64 bits proceda):

```
ln -s /usr/local/samba/lib/libnss_winbind.so.2 /lib64/libnss_winbind.so
ln -s /lib64/libnss_winbind.so /lib64/libnss_winbind.so.2
ldconfig
```
Agora vamos ajustar o nsswitch.conf adicionando na frente dos parâmetros

```
vim /etc/nsswitch.conf
[...]
passwd: files winbind
[...]
group: files winbind
```
Agora vamos inicializar um ticket para o administrator

```
kinit administrator@DOMINIOEMMAIUSCULO.LAN
Password for administrator@DOUGLAS.LAN: 
Warning: Your password will expire in 41 days on Mon Oct 7 12:02:11
2013
```
Agora vamos listar o nosso ticket

```
klist
Ticket cache: FILE:/tmp/krb5cc_0
Default principal: administrator@DOUGLAS.LAN
Valid starting Expires Service principal
08/26/13 12:22:19 08/26/13 22:22:19 krbtgt/DOUGLAS.LAN@DOUGLAS.LAN
       renew until 08/27/13 12:22:16
```
O nosso kerberos está ok.

Vamos instalar o ntp

**yum install** ntp -y

Agora vamos fazer um backup do arquivo de configuração default do ntp.conf

**cp** /etc/ntp.conf /etc/ntp.conf.old

Agora vamos configurar o ntp

```
vim /etc/ntp.conf
server 127.127.1.0
fudge 127.127.1.0 stratum 10
server a.ntp.br iburst prefer
server 0.pool.ntp.org iburst prefer
server 1.pool.ntp.org iburst prefer
driftfile /var/lib/ntp/ntp.drift
logfile /var/log/ntp
ntpsigndsocket /usr/local/samba/var/lib/ntp_signd/
restrict default kod nomodify notrap nopeer mssntp
restrict 127.0.0.1
restrict a.ntp.br mask 255.255.255.255 nomodify notrap nopeer noquery
restrict 0.pool.ntp.org mask 255.255.255.255 nomodify notrap nopeer 
noquery
restrict 1.pool.ntp.org mask 255.255.255.255 nomodify notrap nopeer 
noquery
```
Agora vamos iniciar ele

/etc/init.d/ntpd start

Agora vamos consultar o seu sincronismo

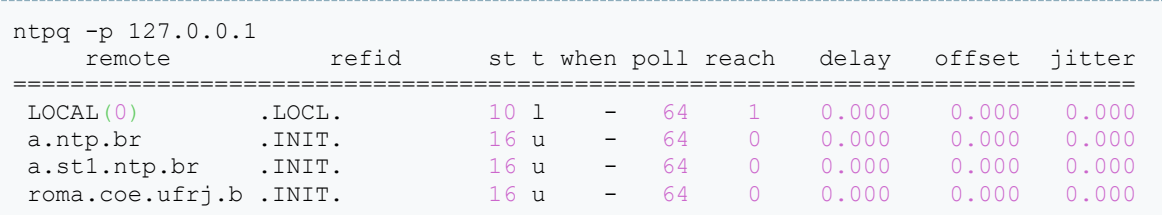

Agora vamos inserir o ntp na incialização

```
chkconfig --add ntpd
chkconfig ntpd on
```
Agora vamos atualizar o nosso ntp

ntpdate -u a.ntp.br

Agora vamos ajustar o grupo do arquivo ntp\_signd

**chgrp** ntp /usr/local/samba/var/lib/ntp\_signd

O nosso samba já está ok.

Agora podemos obter os RSAT(Admin pack) para administrar o active diretory pelo Windows:

- <http://www.microsoft.com/download/details.aspx?id=28972> (Windows 8)
- [http://www.microsoft.com/downloads/details.aspx?FamilyId=9FF6E897-](http://www.microsoft.com/downloads/details.aspx?FamilyId=9FF6E897-23CE-4A36-B7FC-D52065DE9960&displaylang=en) [23CE-4A36-B7FC-D52065DE9960&displaylang=en](http://www.microsoft.com/downloads/details.aspx?FamilyId=9FF6E897-23CE-4A36-B7FC-D52065DE9960&displaylang=en) (Vista)
- [http://www.microsoft.com/downloads/details.aspx?FamilyID=7D2F6AD7-](http://www.microsoft.com/downloads/details.aspx?FamilyID=7D2F6AD7-656B-4313-A005-4E344E43997D&displaylang=en) [656B-4313-A005-4E344E43997D&displaylang=en](http://www.microsoft.com/downloads/details.aspx?FamilyID=7D2F6AD7-656B-4313-A005-4E344E43997D&displaylang=en) (Windows 7)
- <http://www.microsoft.com/en-us/download/details.aspx?id=6315> (Windows XP/Server 2003)
- Para instalar o RSAT no Windows

7: [http://social.technet.microsoft.com/wiki/contents/articles/2593.instalan](http://social.technet.microsoft.com/wiki/contents/articles/2593.instalando-o-remote-server-administration-tools-rsat-no-windows-7-sp1-pt-br.aspx) [do-o-remote-server-administration-tools-rsat-no-windows-7-sp1-pt](http://social.technet.microsoft.com/wiki/contents/articles/2593.instalando-o-remote-server-administration-tools-rsat-no-windows-7-sp1-pt-br.aspx)[br.aspx](http://social.technet.microsoft.com/wiki/contents/articles/2593.instalando-o-remote-server-administration-tools-rsat-no-windows-7-sp1-pt-br.aspx)

- Para instalar o RSAT no Windows
	- 8: <http://www.canaldainfo.com.br/index.php/windows-8rsat/>

Agora vamos testar o winbind

```
whinfo -tchecking the trust secret for domain DOUGLAS via RPC calls succeeded
```
Agora vamos listar os grupos

```
wbinfo -g
Enterprise Read-Only Domain Controllers
Domain Admins
```
Domain Users Domain Guests Domain Computers Domain Controllers Schema Admins Enterprise Admins Group Policy Creator Owners Read-Only Domain Controllers DnsUpdateProxy

Agora vamos listar os usuários

wbinfo -u Administrator Guest krbtgt dns-nodo1

Agora vamos testar o update de dns no samba

samba dnsupdate --verbose IPs: ['192.168.0.25'] Looking for DNS entry A douglas.lan 192.168.0.25 **as** douglas.lan. Looking for DNS entry A nodo1.douglas.lan 192.168.0.25 **as** nodo1.douglas.lan. Looking for DNS entry A gc.\_msdcs.douglas.lan 192.168.0.25 **as** gc.\_msdcs.douglas.lan. Looking for DNS entry CNAME eae04ba1-3ca2-4ec6-b08c-4962ca4f04b4.\_msdcs.douglas.lan nodo1.douglas.lan **as** eae04ba1-3ca2- 4ec6-b08c-4962ca4f04b4.\_msdcs.douglas.lan. Looking for DNS entry SRV kpasswd. tcp.douglas.lan nodo1.douglas.lan 464 **as** \_kpasswd.\_tcp.douglas.lan. Checking 0 100 464 nodo1.douglas.lan. against SRV kpasswd. tcp.douglas.lan nodo1.douglas.lan 464 Looking for DNS entry SRV kpasswd. udp.douglas.lan nodo1.douglas.lan 464 **as** \_kpasswd.\_udp.douglas.lan. Checking 0 100 464 nodo1.douglas.lan. against SRV \_kpasswd.\_udp.douglas.lan nodo1.douglas.lan 464 Looking for DNS entry SRV kerberos. tcp.douglas.lan nodo1.douglas.lan 88 **as** kerberos. tcp.douglas.lan. Checking 0 100 88 nodo1.douglas.lan. against SRV kerberos. tcp.douglas.lan nodo1.douglas.lan 88 Looking for DNS entry SRV kerberos. tcp.dc. msdcs.douglas.lan nodo1.douglas.lan 88 **as** \_kerberos.\_tcp.dc.\_msdcs.douglas.lan. Checking 0 100 88 nodo1.douglas.lan. against SRV kerberos. tcp.dc. msdcs.douglas.lan nodo1.douglas.lan 88 Looking for DNS entry SRV kerberos.tcp.default-first-sitename.\_sites.douglas.lan nodo1.douglas.lan 88 **as** \_kerberos.\_tcp.default-first-site-name.\_sites.douglas.lan. Checking 0 100 88 nodo1.douglas.lan. against SRV kerberos. tcp.default-first-site-name. sites.douglas.lan nodo1.douglas.lan 88 Looking for DNS entry SRV kerberos.tcp.default-first-sitename.\_sites.dc.\_msdcs.douglas.lan nodo1.douglas.lan 88 **as** \_kerberos.\_tcp.default-first-site-name.\_sites.dc.\_msdcs.douglas.lan. Checking 0 100 88 nodo1.douglas.lan. against SRV \_kerberos.\_tcp.default-first-site-name.\_sites.dc.\_msdcs.douglas.lan nodo1.douglas.lan 88 Looking for DNS entry SRV kerberos. udp.douglas.lan nodo1.douglas.lan 88 **as** kerberos. udp.douglas.lan.

Checking 0 100 88 nodo1.douglas.lan. against SRV \_kerberos.\_udp.douglas.lan nodo1.douglas.lan 88 Looking for DNS entry SRV \_ldap.\_tcp.douglas.lan nodo1.douglas.lan 389 **as** \_ldap.\_tcp.douglas.lan. Checking 0 100 389 nodo1.douglas.lan. against SRV ldap. tcp.douglas.lan nodo1.douglas.lan 389 Looking for DNS entry SRV \_ldap.\_tcp.dc.\_msdcs.douglas.lan nodo1.douglas.lan 389 **as** \_ldap.\_tcp.dc.\_msdcs.douglas.lan. Checking 0 100 389 nodo1.douglas.lan. against SRV ldap. tcp.dc. msdcs.douglas.lan nodo1.douglas.lan 389 Looking for DNS entry SRV \_ldap.\_tcp.gc.\_msdcs.douglas.lan nodo1.douglas.lan 3268 **as** \_ldap.\_tcp.gc.\_msdcs.douglas.lan. Checking 0 100 3268 nodo1.douglas.lan. against SRV ldap. tcp.gc. msdcs.douglas.lan nodo1.douglas.lan 3268 Looking for DNS entry SRV \_ldap.\_tcp.pdc.\_msdcs.douglas.lan nodo1.douglas.lan 389 **as** \_ldap.\_tcp.pdc.\_msdcs.douglas.lan. Checking 0 100 389 nodo1.douglas.lan. against SRV \_ldap.\_tcp.pdc.\_msdcs.douglas.lan nodo1.douglas.lan 389 Looking for DNS entry SRV \_ldap.\_tcp.default-first-sitename.\_sites.douglas.lan nodo1.douglas.lan 389 **as** \_ldap.\_tcp.defaultfirst-site-name. sites.douglas.lan. Checking 0 100 389 nodo1.douglas.lan. against SRV \_ldap.\_tcp.defaultfirst-site-name.\_sites.douglas.lan nodo1.douglas.lan 389 Looking for DNS entry SRV \_ldap.\_tcp.default-first-sitename. sites.dc. msdcs.douglas.lan nodo1.douglas.lan 389 **as** ldap. tcp.default-first-site-name. sites.dc. msdcs.douglas.lan. Checking 0 100 389 nodo1.douglas.lan. against SRV ldap. tcp.defaultfirst-site-name.\_sites.dc.\_msdcs.douglas.lan nodo1.douglas.lan 389 Looking for DNS entry SRV ldap.tcp.default-first-sitename.\_sites.gc.\_msdcs.douglas.lan nodo1.douglas.lan 3268 **as** ldap. tcp.default-first-site-name. sites.gc. msdcs.douglas.lan. Checking 0 100 3268 nodo1.douglas.lan. against SRV ldap. tcp.defaultfirst-site-name. sites.gc. msdcs.douglas.lan nodo1.douglas.lan 3268 Looking for DNS entry SRV ldap.tcp.15cf6198-7655-4ba1-9563-2682bf9b6483.domains.\_msdcs.douglas.lan nodo1.douglas.lan 389 **as** \_ldap.\_tcp.15cf6198-7655-4ba1-9563- 2682bf9b6483.domains.\_msdcs.douglas.lan. Checking 0 100 389 nodo1.douglas.lan. against SRV ldap. tcp.15cf6198-7655-4ba1-9563-2682bf9b6483.domains.\_msdcs.douglas.lan nodo1.douglas.lan 389 Looking for DNS entry SRV gc. tcp.douglas.lan nodo1.douglas.lan 3268 as gc. tcp.douglas.lan. Checking 0 100 3268 nodo1.douglas.lan. against SRV \_gc.\_tcp.douglas.lan nodo1.douglas.lan 3268 Looking for DNS entry SRV gc.tcp.default-first-sitename.\_sites.douglas.lan nodo1.douglas.lan 3268 **as** \_gc.\_tcp.defaultfirst-site-name.\_sites.douglas.lan. Checking 0 100 3268 nodo1.douglas.lan. against SRV gc. tcp.defaultfirst-site-name. sites.douglas.lan nodo1.douglas.lan 3268 No DNS updates needed

Agora vamos mandar atualizar todos os registros

```
samba dnsupdate --verbose --all-names
IPs: ['192.168.0.25']
Calling nsupdate for A douglas.lan 192.168.0.25
Outgoing update query:
;; ->>HEADER<<- opcode: UPDATE, status: NOERROR, id: 0
;; flags:; ZONE: 0, PREREQ: 0, UPDATE: 0, ADDITIONAL: 0
;; UPDATE SECTION:
```
douglas.lan. 900 IN A 192.168.0.25 Calling nsupdate for A nodo1.douglas.lan 192.168.0.25 Outgoing update query: ;; ->>HEADER<<- opcode: UPDATE, status: NOERROR, id: 0 ;; flags:; ZONE: 0, PREREQ: 0, UPDATE: 0, ADDITIONAL: 0 ;; UPDATE SECTION: nodo1.douglas.lan. 900 IN A 192.168.0.25 Calling nsupdate for A gc. msdcs.douglas.lan 192.168.0.25 Outgoing update query: ;; ->>HEADER<<- opcode: UPDATE, status: NOERROR, id: 0 ;; flags:; ZONE: 0, PREREQ: 0, UPDATE: 0, ADDITIONAL: 0 ;; UPDATE SECTION: gc. msdcs.douglas.lan. 900 IN A 192.168.0.25 Calling nsupdate for CNAME eae04ba1-3ca2-4ec6-b08c-4962ca4f04b4.\_msdcs.douglas.lan nodo1.douglas.lan Outgoing update query: ;; ->>HEADER<<- opcode: UPDATE, status: NOERROR, id: 0 ;; flags:; ZONE: 0, PREREQ: 0, UPDATE: 0, ADDITIONAL: 0 ;; UPDATE SECTION: eae04ba1-3ca2-4ec6-b08c-4962ca4f04b4. msdcs.douglas.lan. 900 IN CNAME nodo1.douglas.lan. Calling nsupdate for SRV kpasswd. tcp.douglas.lan nodo1.douglas.lan 464 Outgoing update query: ;; ->>HEADER<<- opcode: UPDATE, status: NOERROR, id: 0 ;; flags:; ZONE: 0, PREREQ: 0, UPDATE: 0, ADDITIONAL: 0 ;; UPDATE SECTION: kpasswd. tcp.douglas.lan. 900 IN SRV 0 100 464 nodo1.douglas.lan. Calling nsupdate for SRV kpasswd. udp.douglas.lan nodo1.douglas.lan 464 Outgoing update query: ;; ->>HEADER<<- opcode: UPDATE, status: NOERROR, id: 0 ;; flags:; ZONE: 0, PREREQ: 0, UPDATE: 0, ADDITIONAL: 0 ;; UPDATE SECTION:  $k$ passwd. udp.douglas.lan. 900 IN SRV 0 100 464 nodo1.douglas.lan. Calling nsupdate for SRV kerberos. tcp.douglas.lan nodo1.douglas.lan 88 Outgoing update query: ;; ->>HEADER<<- opcode: UPDATE, status: NOERROR, id: 0 ;; flags:; ZONE: 0, PREREQ: 0, UPDATE: 0, ADDITIONAL: 0 ;; UPDATE SECTION: kerberos. tcp.douglas.lan. 900 IN SRV 0 100 88 nodo1.douglas.lan. Calling nsupdate for SRV kerberos. tcp.dc. msdcs.douglas.lan nodo1.douglas.lan 88 Outgoing update query: ;; ->>HEADER<<- opcode: UPDATE, status: NOERROR, id: 0 ;; flags:; ZONE: 0, PREREQ: 0, UPDATE: 0, ADDITIONAL: 0 ;; UPDATE SECTION: kerberos. tcp.dc. msdcs.douglas.lan. 900 IN SRV 0 100 88 nodo1.douglas.lan.

Calling nsupdate for SRV \_kerberos.\_tcp.default-first-sitename. sites.douglas.lan nodo1.douglas.lan 88 Outgoing update query: ;; ->>HEADER<<- opcode: UPDATE, status: NOERROR, id: 0 ;; flags:; ZONE: 0, PREREQ: 0, UPDATE: 0, ADDITIONAL: 0 ;; UPDATE SECTION: kerberos. tcp.default-first-site-name. sites.douglas.lan. 900 IN SRV 0 100 88 nodo1.douglas.lan. Calling nsupdate for SRV kerberos. tcp.default-first-sitename.\_sites.dc.\_msdcs.douglas.lan nodo1.douglas.lan 88 Outgoing update query: ;; ->>HEADER<<- opcode: UPDATE, status: NOERROR, id: 0 ;; flags:; ZONE: 0, PREREQ: 0, UPDATE: 0, ADDITIONAL: 0 ;; UPDATE SECTION: kerberos. tcp.default-first-site-name. sites.dc. msdcs.douglas.lan. 900 IN SRV0 100 88 nodo1.douglas.lan. Calling nsupdate for SRV \_kerberos.\_udp.douglas.lan nodo1.douglas.lan 88 Outgoing update query: ;; ->>HEADER<<- opcode: UPDATE, status: NOERROR, id: 0 ;; flags:; ZONE: 0, PREREQ: 0, UPDATE: 0, ADDITIONAL: 0 ;; UPDATE SECTION: kerberos. udp.douglas.lan. 900 IN SRV 0 100 88 nodo1.douglas.lan. Calling nsupdate for SRV ldap. tcp.douglas.lan nodo1.douglas.lan 389 Outgoing update query: ;; ->>HEADER<<- opcode: UPDATE, status: NOERROR, id: 0 ;; flags:; ZONE: 0, PREREQ: 0, UPDATE: 0, ADDITIONAL: 0 ;; UPDATE SECTION:<br>ldap. tcp.douglas.lan. \_ldap.\_tcp.douglas.lan. 900 IN SRV 0 100 389 nodo1.douglas.lan. Calling nsupdate for SRV ldap.tcp.dc.msdcs.douglas.lan nodo1.douglas.lan 389 Outgoing update query: ;; ->>HEADER<<- opcode: UPDATE, status: NOERROR, id: 0 ;; flags:; ZONE: 0, PREREQ: 0, UPDATE: 0, ADDITIONAL: 0 ;; UPDATE SECTION: 1dap. tcp.dc. msdcs.douglas.lan. 900 IN SRV 0 100 389 nodo1.douglas.lan. Calling nsupdate for SRV \_ldap.\_tcp.gc.\_msdcs.douglas.lan nodo1.douglas.lan 3268 Outgoing update query: ;; ->>HEADER<<- opcode: UPDATE, status: NOERROR, id: 0 ;; flags:; ZONE: 0, PREREQ: 0, UPDATE: 0, ADDITIONAL: 0 ;; UPDATE SECTION: 1dap. tcp.gc. msdcs.douglas.lan. 900 IN SRV 0 100 3268 nodo1.douglas.lan. Calling nsupdate for SRV ldap. tcp.pdc. msdcs.douglas.lan nodo1.douglas.lan 389 Outgoing update query: ;; ->>HEADER<<- opcode: UPDATE, status: NOERROR, id: 0 ;; flags:; ZONE: 0, PREREQ: 0, UPDATE: 0, ADDITIONAL: 0 ;; UPDATE SECTION: 1dap.\_tcp.pdc.\_msdcs.douglas.lan. 900 IN SRV 0 100 389 nodo1.douglas.lan.

Calling nsupdate for SRV ldap.tcp.default-first-sitename. sites.douglas.lan nodo1.douglas.lan 389 Outgoing update query: ;; ->>HEADER<<- opcode: UPDATE, status: NOERROR, id: 0 ;; flags:; ZONE: 0, PREREQ: 0, UPDATE: 0, ADDITIONAL: 0 ;; UPDATE SECTION: ldap. tcp.default-first-site-name. sites.douglas.lan. 900 IN SRV 0 100 389 nodo1.douglas.lan. Calling nsupdate for SRV \_ldap.\_tcp.default-first-sitename. sites.dc. msdcs.douglas.lan nodo1.douglas.lan 389 Outgoing update query: ;; ->>HEADER<<- opcode: UPDATE, status: NOERROR, id: 0 ;; flags:; ZONE: 0, PREREQ: 0, UPDATE: 0, ADDITIONAL: 0 ;; UPDATE SECTION: ldap. tcp.default-first-site-name. sites.dc. msdcs.douglas.lan. 900 IN SRV 0 100 389 nodo1.douglas.lan. Calling nsupdate for SRV \_ldap.\_tcp.default-first-sitename. sites.gc. msdcs.douglas.lan nodo1.douglas.lan 3268 Outgoing update query: ;; ->>HEADER<<- opcode: UPDATE, status: NOERROR, id: 0 ;; flags:; ZONE: 0, PREREQ: 0, UPDATE: 0, ADDITIONAL: 0 ;; UPDATE SECTION: ldap. tcp.default-first-site-name. sites.gc. msdcs.douglas.lan. 900 IN SRV 0 100 3268 nodo1.douglas.lan. Calling nsupdate for SRV ldap. tcp.15cf6198-7655-4ba1-9563-2682bf9b6483.domains.\_msdcs.douglas.lan nodo1.douglas.lan 389 Outgoing update query: ;; ->>HEADER<<- opcode: UPDATE, status: NOERROR, id: 0 ;; flags:; ZONE: 0, PREREQ: 0, UPDATE: 0, ADDITIONAL: 0 ;; UPDATE SECTION: \_ldap.\_tcp.15cf6198-7655-4ba1-9563- 2682bf9b6483.domains.\_msdcs.douglas.lan. 900IN SRV 0 100 389 nodo1.douglas.lan. Calling nsupdate for SRV gc. tcp.douglas.lan nodo1.douglas.lan 3268 Outgoing update query: ;; ->>HEADER<<- opcode: UPDATE, status: NOERROR, id: 0 ;; flags:; ZONE: 0, PREREQ: 0, UPDATE: 0, ADDITIONAL: 0 ;; UPDATE SECTION: gc.\_tcp.douglas.lan. 900 IN SRV 0 100 3268 nodo1.douglas.lan. Calling nsupdate for SRV \_gc.\_tcp.default-first-sitename.\_sites.douglas.lan nodo1.douglas.lan 3268 Outgoing update query: ;; ->>HEADER<<- opcode: UPDATE, status: NOERROR, id: 0 ;; flags:; ZONE: 0, PREREQ: 0, UPDATE: 0, ADDITIONAL: 0 ;; UPDATE SECTION: gc.\_tcp.default-first-site-name.\_sites.douglas.lan. 900 IN SRV 0 100 3268 nodo1.douglas.lan.

Agora vamos efetuar uma consulta de dns para registros de serviços

Vamos consultar o serviço do ldap

host -t SRV \_ldap.\_tcp.douglas.lan.

ldap. tcp.douglas.lan has SRV record 0 100 389 nodo1.douglas.lan.

Vamos consultar o serviço do kerberos

```
host -t SRV kerberos. udp.douglas.lan.
_kerberos._udp.douglas.lan has SRV record 0 100 88 nodo1.douglas.lan.
```
Agora vamos consultar o registro do tipo A do nosso server

```
host -t A dominioempresa.lan
nodo1.douglas.lan has address 192.168.0.25
```
Agora vamos listar a keytab do kerberos

```
klist -k
Keytab name: FILE:/etc/krb5.keytab
KVNO Principal
                     ---- -----------------------------------------------------------------
---------
    1 DNS/nodo1.douglas.lan@DOUGLAS.LAN
    1 dns-nodo1@DOUGLAS.LAN
    1 DNS/nodo1.douglas.lan@DOUGLAS.LAN
    1 dns-nodo1@DOUGLAS.LAN
    1 DNS/nodo1.douglas.lan@DOUGLAS.LAN
    1 dns-nodo1@DOUGLAS.LAN
    1 DNS/nodo1.douglas.lan@DOUGLAS.LAN
    1 dns-nodo1@DOUGLAS.LAN
    1 DNS/nodo1.douglas.lan@DOUGLAS.LAN
    1 dns-nodo1@DOUGLAS.LAN
```
Agora vamos consultar os tickets ativos

```
klist -e
Ticket cache: FILE:/tmp/krb5cc_0
Default principal: administrator@DOUGLAS.LAN
Valid starting Expires Service principal
08/26/13 12:22:19 08/26/13 22:22:19 krbtgt/DOUGLAS.LAN@DOUGLAS.LAN
      renew until 08/27/13 12:22:16, Etype (skey, tkt): aes256-cts-
hmac-sha1-96, aes256-cts-hmac-sha1-96
```
#### **Administrando o samba pelo WINDOWS**

Tem uma pequena diferença entre windows xp e seven, vou fazer separadamente.

### **Colocando a Maquina WINDOWS XP no domínio**

1º - Coloque como DNS primário o ip do servidor samba.

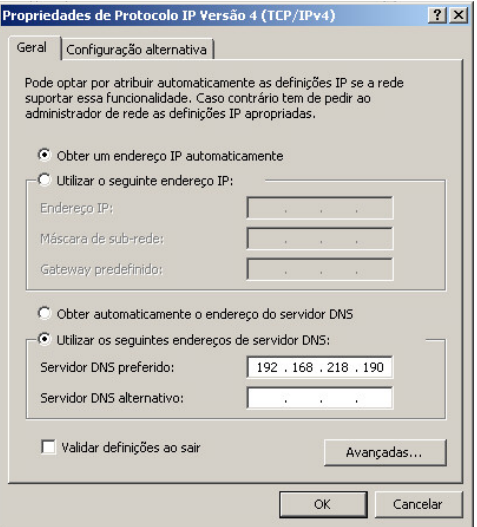

2º - Clique com o botão direito no "Meu Computador" -> Propriedades -> Alterar Nome do Computador -> coloque o nome do dominio: dominioempresa , será solicitado o nome de usuário e senha do admin, é "Administrator" e a senha cadastrada anteriormente.

Gerenciador de Usuário.

Instale a ferramenta da microsoft de Gerênciamento de Usuários e Grupos. São 2 arquivos disponibilizados:

http://www.microsoft.com/downloads/en/details.aspx?FamilyID=86b71a4f-4122- 44af-be79-3f101e533d95

http://download.microsoft.com/download/3/e/4/3e438f5e-24ef-4637-abd1- 981341d349c7/WindowsServer2003-KB892777-SupportTools-x86-ENU.exe

Gerenciador de GPOs

http://www.microsoft.com/en-us/download/details.aspx?id=21895

3º Com tudo instalado , deslogue e logue como Administrator dentro do domínio , vá no painel de controle -> ferramentas administrativas e você vai ver os 2 lá gerenciador de politicas de grupos e usuário e computadores do active directory , basta abrir e administrar o samba como administra um servidor Windows server.

#### **Colocando no domínio (Windows 7)**

1º - altere o DNS para para ser o samba

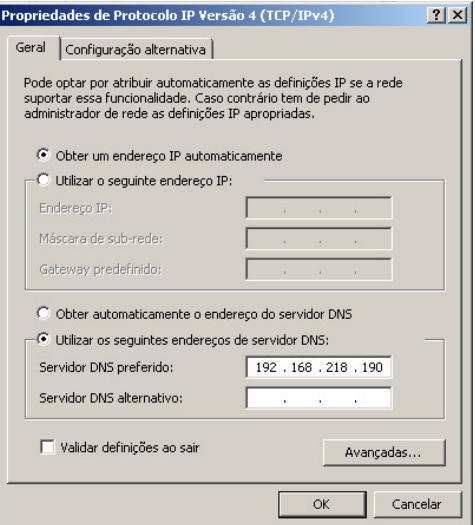

2º - Clique com o botão direito no "Meu computador" -> Propriedades -> Alterar configurações -> Altere o nome do dominio para linuxextreme Diferente do windows xp , o windows 7 só precisa de um arquivo para download.

http://www.microsoft.com/en-us/download/details.aspx?id=7887

Após a instalação

No painel de controle -> Programas e Recursos -> Ativar e Desativar recursos do windows e adicione as opções do Remote administration tools como na imagem abaixo.

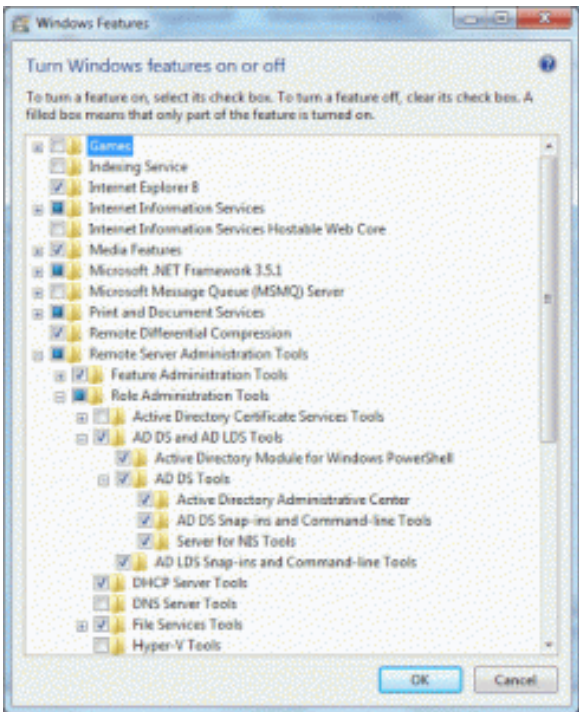

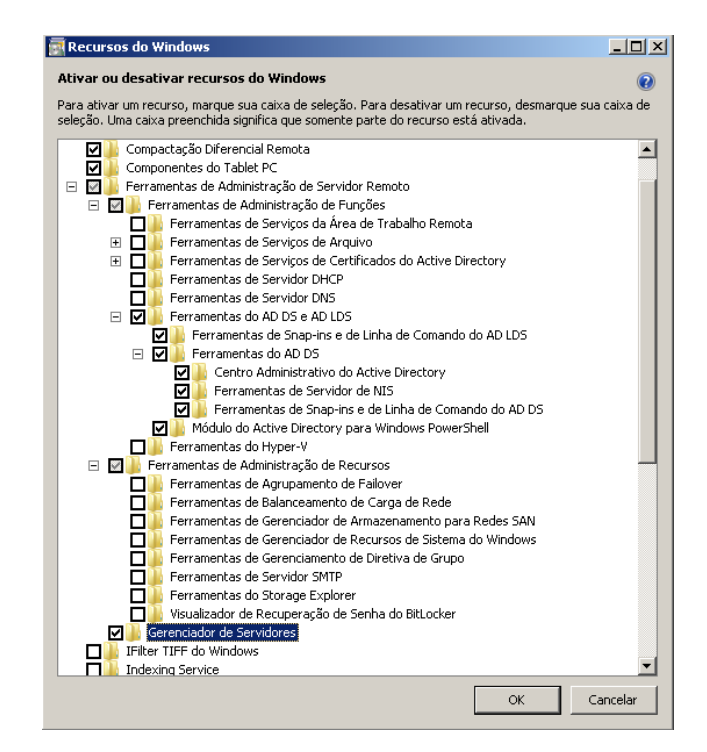

# Habilita-lo no MENU INICIAR

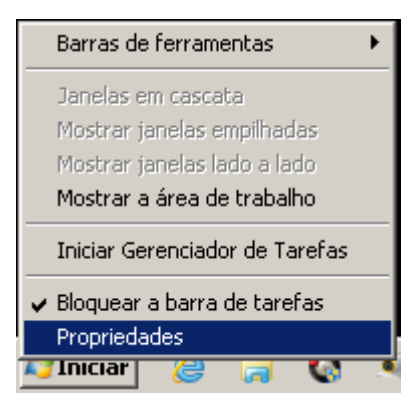

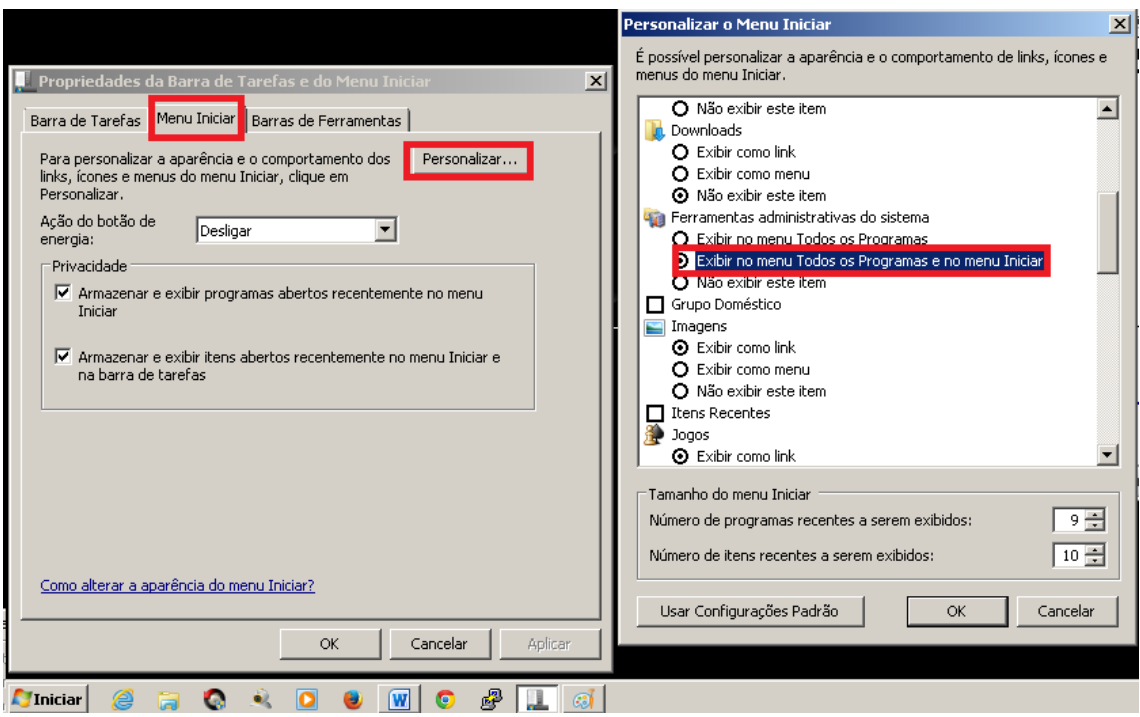

# **Administrando o SAMBA 4**

Para alterar a complexidade de senha do SAMBA4 utilize o poderoso comando samba-tool.

# **Recuperar Senha do usuario Administrator**

samba-tool user setpassword administrator

**Para testar se a autenticação está funcionando, você deve tentar se conectar ao compartimento netlogon usando a senha do "administrator" que você definiu anteriormente:**

\$ smbclient //localhost/netlogon -UAdministrator%'p4\$\$word' -c 'ls'

# **Se você desejar executar o SAMBA em modo de desenvolvedor para debugar mensagens use:**

# /usr/local/samba/sbin/samba -i -M single

## **O comando para listar as regras de política de senha:**

 $#$  samba-tool domain passwordsettings show

# **Lista de outras variáveis do Samba para referência smb.conf:**

%a : A versão do Windows usada, onde o "%a" é substituído pelas strings "Win95" (Windows 95/98), "WinNT" (Windows NT 3.x ou 4.x), "Win2K" (Windows 2000 ou XP) ou "Samba" (máquinas Linux rodando o Samba) %I : Endereço IP da máquina cliente (ex: 192.168.1.2) %m : Nome da máquina cliente (ex: cliente1) %L : Nome do servidor (ex: athenas) %u : Nome do usuário, como cadastrado no servidor Linux (ex: joao) %U : Nome do usuário, como enviado pelo cliente Windows (pode ser diferente do login cadastrado no servidor em algumas situações) %H : Diretório home do usuário (ex: /home/maria) %g : Grupo primário do usuário (ex: users) %S : Nome do compartilhamento atual (o valor informado entre colchetes, ex: arquivos) %P : Pasta compartilhada (o valor informado na opção "path", ex: /mnt/arquivos) %v : Versão do Samba (ex: 3.2.24)

%T : Data e horário atual

Já para desativar ou fazer alterações:

[#](http://search.twitter.com/search?q=%23) samba-tool domain passwordsettings set --complexity=off --history-length=0 - min-pwd-length=0 --min-pwd-age=0

Desativar a verificação de complexidade de senha (por padrão a senha de qualquer usuário deve ter pelo menos três dos quatro ítens: Maiúsculas, Minusculas, Números, Simbolos):

 $#$  samba-tool domain passwordsettings set --complexity=off

Alterar o tamanho mínimo da senha, por exemplo para 6:

[#](http://search.twitter.com/search?q=%23) samba-tool domain passwordsettings set --min-pwd-length=6

Alterar o prazo mínimo em que o usuário pode mudar a senha (usuário só vai

poder mudar a senha após 4 dias da última mudança)

 $#$  samba-tool domain passwordsettings set --min-pwd-age=4

Mudar o tempo de vida máximo da senha do usuário (usuário terá que mudar a senha após 30 dias da última mudança)

[#](http://search.twitter.com/search?q=%23) samba-tool domain passwordsettings set --max-pwd-age=30

Mudar o histórico de senhas que impede que o usuário utilize uma senha repetida (usuário não vai poder repetir nenhuma das últimas 5 senhas)  $#$  samba-tool domain passwordsettings set --history-length=5 Para mudar a senha de um usuário do domínio dentro do windows xp basta logar com o usuário, pressionar ctrl+alt+del e clicar em alterar senha.

# **Verificando entradas do DNS**

 $#$  samba-tool dns query 127.0.0.1 dominio.intra [@](http://twitter.com/) ALL -U administrator

# **NOTAS:**

- 1 Configuração do usuário terá efeito depois de sair e fazer o login.
- 2 Configuração do computador terá efeito quando você reiniciar o computador.
- 3 Políticas GPO de senha não são lidos pelo Samba ao atribuir senhas, para

mudar a política que o Samba usa, você deve usar **samba-tool domain**

## **passwordsettings**

# SAMBA4 – Backup e Restore

Este material tem o intuito de ensinar a como fazer backup e restore da base do Samb4 (Objetos do AD, DNS, Domínio).

Cenário:

Sistema Operacional: Ubuntu 12.10 Server x64

Versão do Samba: 4.0.5

Local de instalação: /usr/local/samba

Arquivos de instalação: /usr/src/samba-4.0.5

Local de backup: /usr/local/samba/backups

Módulo DNS: Samba Internal

Backup:

- Durante a instalação do Samba4 (./configure, make e make install) alguns scripts não são instalados, entre eles o samba\_backup e o tdbbackup, que são essências para o backup. Por isso teremos que adicionar esses arquivos manualmente.

Para isso será necessário possuir os arquivos de instalação do Samba4, aqueles que normalmente baixamos em /usr/src.

Configuração:

- "Instalar" arquivos faltantes durante a instalação do Samba4. (samba\_backup e tdbbackup):

- # cp /usr/src/samba-4.0.5/source4/scripting/bin/samba\_backup /usr/sbin
- # cp /usr/src/samba-4.0.5/bin/tdbbackup /usr/sbin
- # chown root:root /usr/sbin/samba\_backup
- # chown root:root /usr/sbin/tdbbackup
- # chmod 750 /usr/sbin/samba\_backup
- # chmod 750 /usr/sbin/tdbbackup
- \*Dependências instaladas.
- Configurar o script de backup:
- # vi /usr/sbin/samba\_backup

Edite as linhas abaixo, conforme suas necessidades:

FROMWHERE=/usr/local/samba (Local da instalação do Samba, de onde será extraído o backup)

WHERE=/usr/local/samba/backups (Local de destino do backup)

DAYS=90 (Dias de backup, até 90 dias atrás)

- Crie o local de destino de backup:

# mkdir /usr/local/samba/backups

# chmod 750 /usr/local/samba/backups

\*Está então, criado e configurado o script de backup e criada a pasta de destino do backup.

- Executar o script de backup.
- # /usr/sbin/samba\_backup

O script irá rodar silenciosamente (sem exibir nada na tela) durante alguns segundos.

Se não houver nenhum erro, acesse a pasta de destino do backup /usr/local/samba/backups e verifique se estão criados os seguintes arquivos.

- etc.{Timestamp}.tar.bz2
- samba4\_private.{Timestamp}.tar.bz2
- sysvol.{Timestamp}.tar.bz

Se o backup rodou sem erros e os arquivos acima foram gerados com sucesso, crie um agendamento de backup no cron.

### # crontab –e

Adicione a linha abaixo para efetuar o backup diário as 02:00:

## 0 2 \* \* \* /usr/sbin/samba\_backup

Restore:

- Neste cenário, vamos simular que o Domain Controller sofreu um dano irreversível, sendo necessário subir um novo servidor em um novo hardware. O procedimento que eu segui deu certo e funcionou perfeitamente, seguindo o conceito que o novo servidor irá substituir por completo o antigo hardware. E que os arquivos de backup estão salvos em um local seguro (Fita, CD, Pendrive, etc.)

Antes de prosseguir, configure a nova maquina com as configurações abaixo:

- Instalação do Samba4:

• Instale a mesma versão do SAMBA da versão anterior. (no meu caso versão 4.0.5).

• Apenas instale o samba, e configure o script de inicialização do serviço não é necessário executar o Provision nem iniciar o serviço do samba.

Esteja certo de que as seguintes pastas estejam vazias: /usr/local/samba/etc | /usr/local/samba/private | /usr/local/samba/var/locks/sysvol

- Configurações de rede:

Para evitar problemas de DNS, o novo servidor, deve ter as mesmas configurações de rede do servidor anterior. IP e DNS (Importante que o DNS deve apontar para si mesmo, ou seja, 127.0.0.1)

- Arquivos de Backup:

• Copie os arquivos de backup que devem estar salvos em lugar seguro para /usr/local/samba/backups

Obs: executei essas configurações e consegui restaurar as configurações PERFEITAMENTE.

 

- Executar o Restore no novo servidor:

# cd /usr/local/samba/backups

Descompacte os arquivos de backup em seus respectivos locais:

# tar -jxf etc.{Timestamp}.tar.bz2 -C /usr/local/samba/

# tar -jxf samba4\_private.{Timestamp}.tar.bz2 -C /usr/local/samba/

# tar -jxf sysvol.{Timestamp}.tar.bz2 -C /usr/local/samba/

Renomeie os arquivos \*.ldb.bak que estão em /usr/local/samba/private para \*.ldb. Com o comando abaixo:

# find /usr/local/samba/private/ -type f -name '\*.ldb.bak' -print0 | while read -d \$'{TEXTO}' f ; do mv "\$f" "\${f%.bak}" ; done

Se o backup não conter ACLs estendidas, execute o comando abaixo:

# samba-tool ntacl sysvolreset

Neste ponto o backup já está recuperado. Inicie o samba e faça alguns testes:

# /etc/init.d/samba start

\*IMPORTANTE: Neste cenário o módulo DNS é o SAMBA Internal, sendo assim, não é necessário efetuar mais nenhuma configuração pois o novo PDC já estará funcionando perfeitamente.

Porém, se o módulo DNS for o BIND9, será necessário além de executar o passos acima, executar os procedimentos do LINK: https://wiki.samba.org/index.php/DNS#A\_note\_on\_DNS\_problems\_with\_BIND9\_D  $LZ$ 

# **Regra importante para validar e permitir um DOMAIN ADMIN para trabalhar com a ferramenta do windows.**

Para configurar os compartilhamentos voce precisa ter uma conta com privilegios "SeDiskOperatorPrivilege". Vamos garantir esse privilégio ao grupo "Domain Admin"

```
# net rpc rights grant 'SEUDOMINIO\Domain Admins' 
SeDiskOperatorPrivilege -Uadministrator
```
### Podemos listar os privilégios:

# net rpc rights list accounts -Uadministrator

# OBS: SOMENTE IRÁ CONSEGUIR MANIPULAR PELAS FERRAMENTAS DO WINDOWS CASO TENHA EM SEU DNS PRIMÁRIO O IP DO SERVIDOR DE DOMINIO.

# **Compartilhamento do diretório HOME para cada usuário privadamente.**

### Introduction

In a professional environment, you setup the permissions on the share, containing the user homes, in a way that allows the automatic creation for new accounts, without setting ACLs manually.

## Adding the share

Add the new share to your smb.conf

[home]

 path = /srv/samba/home/ read only  $=$  No

Don't name the share "[homes]", as this is a special section (see the smb.conf manpage)! The "[homes] section can't handle the automatic folder creation, we'll setup below!

 Create the folder that will contain the home directories later. The permissions will be set later.

# mkdir /srv/samba/home/

Reload Samba, to take the changes effect

## # smbcontrol all reload-config

No servidor samba em smb.conf criar:

**vim** /etc/samba/smb.conf

[home]

 path = /share/homes read only  $=$  no

Após realizer um reload do samba4 **/etc/init.d/samba4 reload**

**Obs: Diretório /share/homes deve existir.**

Note: Se você tem a exigência, que seus usuários precisam acessar sua pasta pessoal localmente no servidor, também, você tem que adicionar um grupo que contenha essas contas de usuário. Adicionar este grupo em todas as etapas a seguir e definir as permissões para exatamente a mesma do que para "usuários autenticados". É claro que este grupo tem de estar disponível localmente através winbindd, sssd, nslcd, ou outros. Isso é necessário, porque se o usuário efetuar login localmente no servidor, não existe um "Usuário Autenticado"!

- Realizar o login em uma estação como administrator do dominio em questão, nesta estação é necessário ter instalado as Ferramentas Administrativas.
- Abra o menu INICIAR, vá até Ferramentas Administrativas e clique sobre Gerenciamento do Computador".

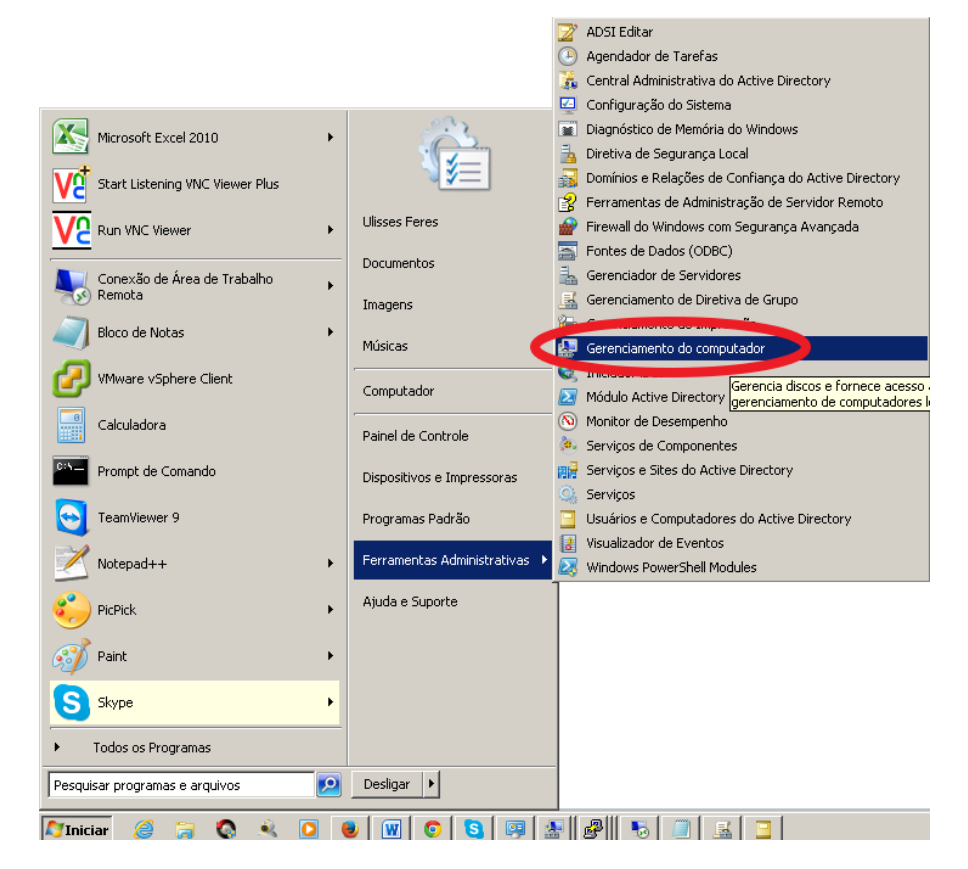

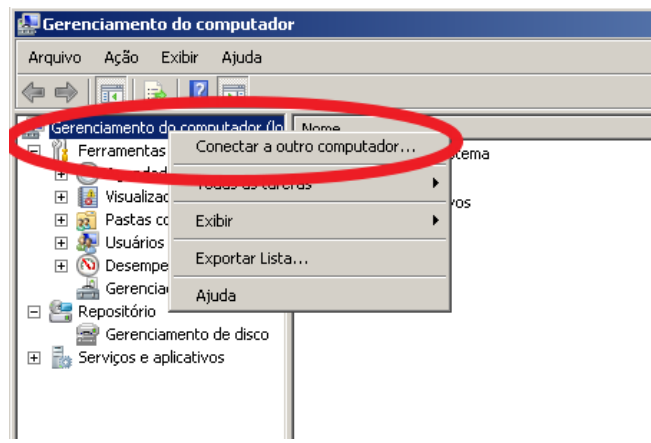

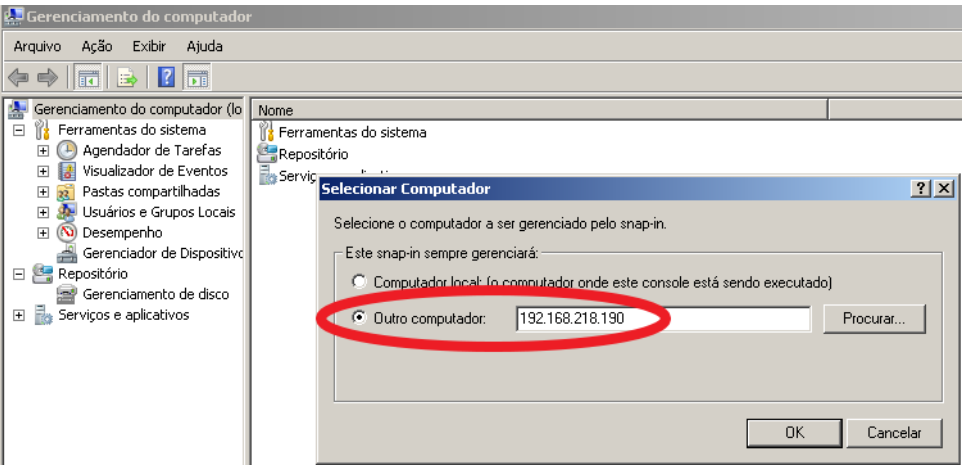

- Sobre o item Gerenciamento do computador (local) clique com o botão direito e escolha "Conectar a outro computador..."
- Entre com o ip do servidor SAMBA4 no qual deseja gerenciar.
- Navegue até Ferramentas do Sistema  $\rightarrow$  Pastas Compartilhadas  $\rightarrow$ COMPARTILHAMENTOS.

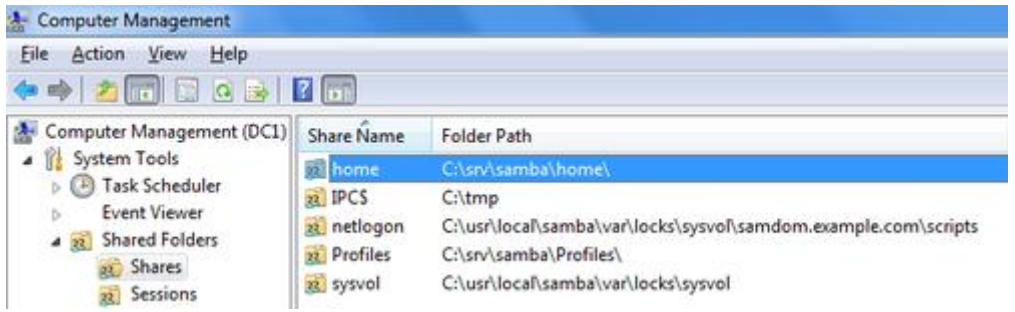

- Clique o botão direito sobre o compartilhamento home e vá em PROPRIEDADES.
- Vá até a aba PERMISSÕES DE COMPARTILHAMENTO.
- Remova todos os usuários existentes e adicione de acordo com as permissões:

Authenticated Users: Full Control Domain Admins: Full Control System: Full Control

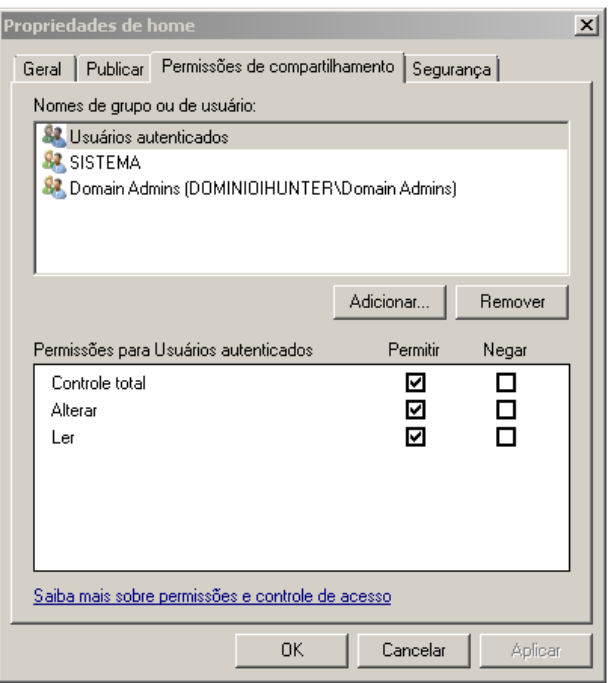

Se você tem a exigência, que seus usuários precisam acessar sua pasta pessoal localmente no servidor, também, adicionalmente, ou adicionar um grupo que contém essas contas de usuário. Porque, se o usuário efetuar login localmente no servidor, não existe um "Usuário Autenticado"! As permissões para esse grupo addional tem que ser o mesmo do que para "usuários autenticados"

- Vá até a a aba SEGURANÇA
- Clique, no botão "Avançado" e, na janela que aparece no botão "Alterar permissões". Na próxima janela, desmarque a opção "Incluir permissões de obketos filhos por permissão herdadas deste objeto."

□ Incluir permissões herdáveis provenientes do pai deste objeto

- Feche as janelas com "OK" até voltar na aba "Segurança".
- Clique em EDITAR para realizer de acordo com as permissões abaixo.

Administrator: Full Control

- Authenticated Users: Read & Execute, List Folder Contents, Read
- Creator Owner: Full Control
- Domain Admins: Full Control
- System: Full Control

As permissões de " proprietário Criador " são automaticamente limitados a "subpasta e apenas os arquivos". Isso é correto.

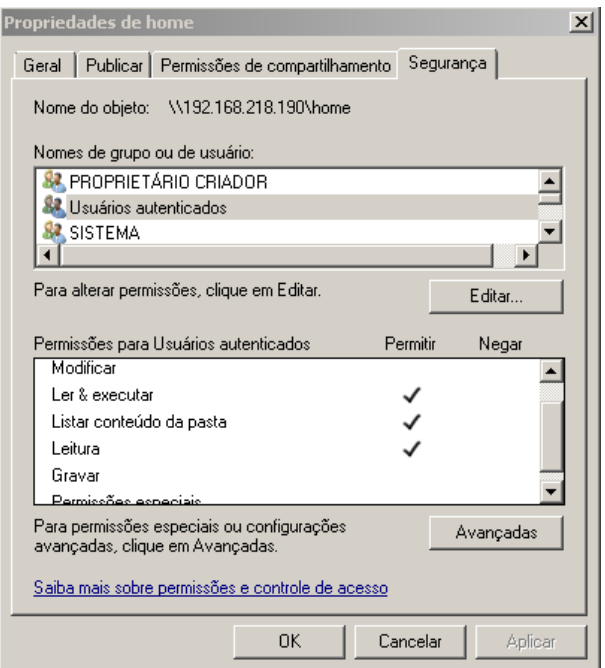

 Para evitar "Usuários autenticados" acessar a outra pasta home de outros usuários, clique novamente no botão "Avançado" e na sub-janela que aparece no botão "Alterar permissões". Selecione "Usuários autenticados" da lista, clique em "Editar" e mudar o "Aplicar a" valor para "Isso só pasta".

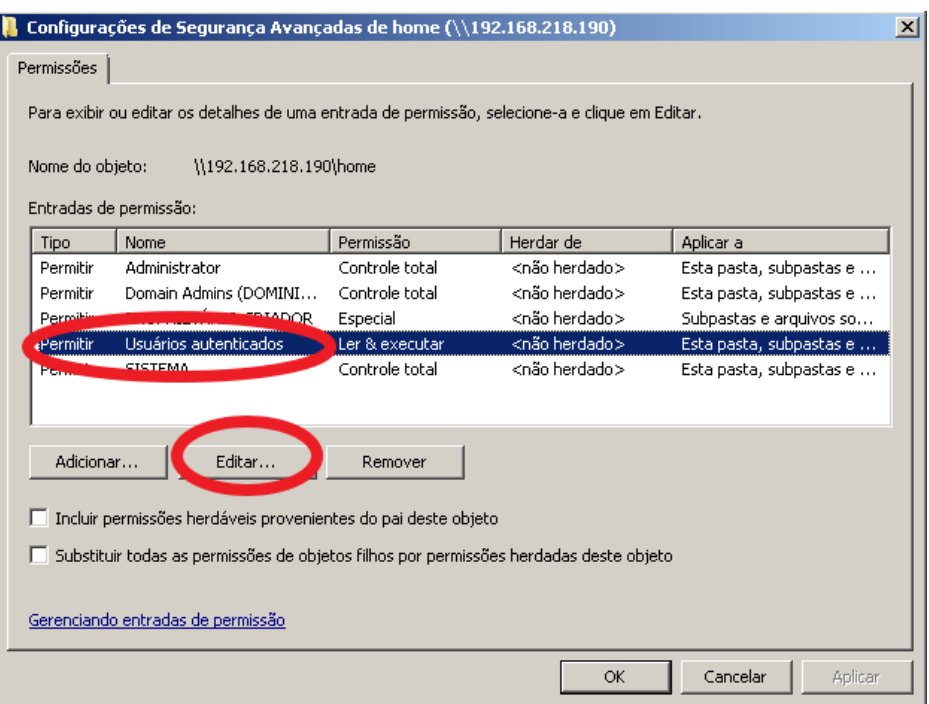

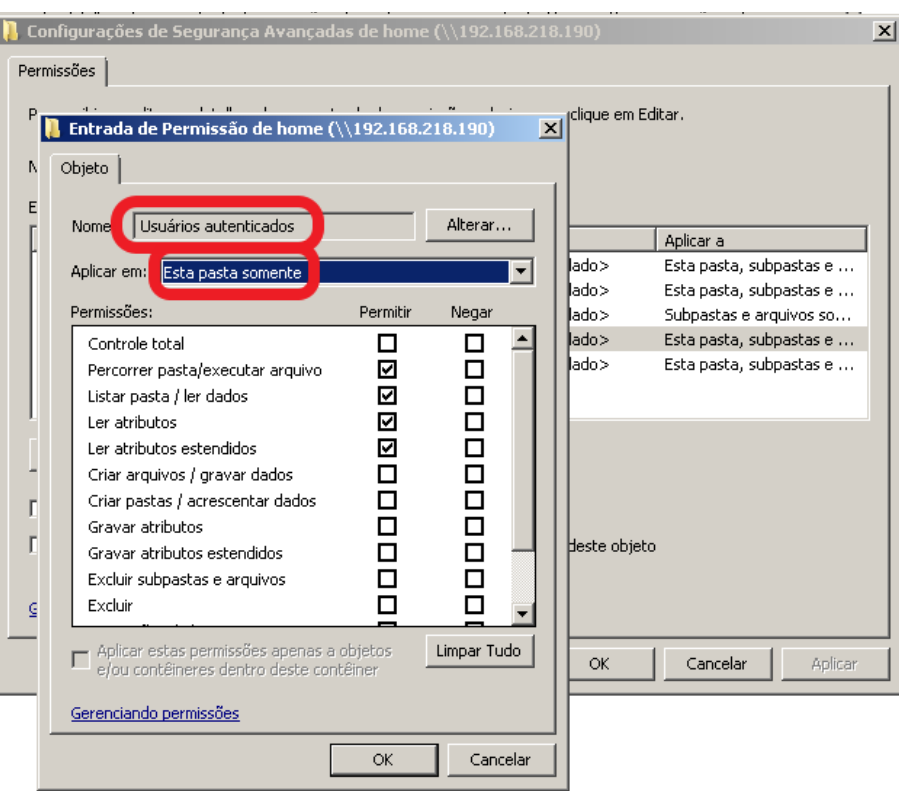

Feche todas as janelas com OK.

Defina a pasta pessoal do utilizador nas configurações da conta

Utilizando das ferramentas administrativas [Microsoft RSAT \(Remote Server](https://wiki.samba.org/index.php/Samba_AD_management_from_windows)  [Administration Tools\)](https://wiki.samba.org/index.php/Samba_AD_management_from_windows) instalada.

- $\blacksquare$  INICIAR  $\rightarrow$  FERRAMENTAS ADMINISTRATIVAS  $\rightarrow$  Usuários e Computadores do AD.
- Selecione com CTRL + A todas as contas dos usuários e em Propriedades altere a aba PERFIL
- Utilize a variável %USERNAME% para configuração.

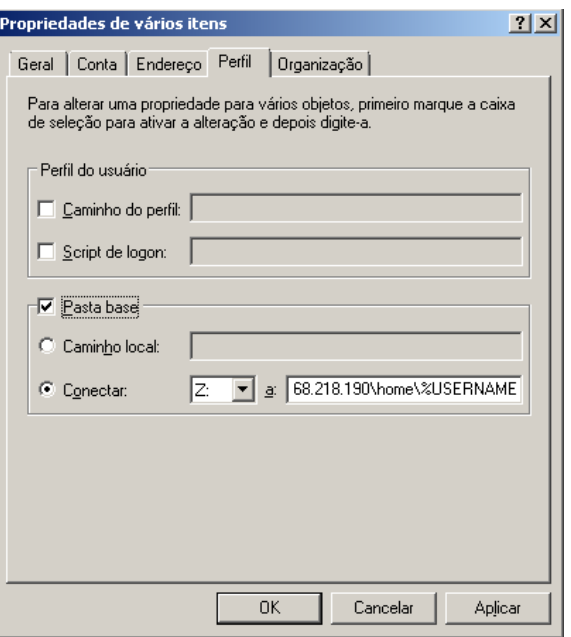

- Clique em OK e terá a confirmação de criação.
- Logue com a conta e verifique se foi criado o mapeamento Z.

[https://wiki.samba.org/index.php/Setup\\_and\\_configure\\_file\\_shares](https://wiki.samba.org/index.php/Setup_and_configure_file_shares)

Comando para verificação das ACLs no Linux:

[root@intranet instantclient\_11\_1]# getfacl -p /share/home/mrocha/ # file: /share/home/mrocha/ # owner: EMPRESA\134mrocha # group: EMPRESA\134Domain\040Admins user::rwx user:root:rwx user:3000005:rwx user:3000018:rwx group::rwx group:EMPRESA\134Domain\040Admins:rwx group:3000018:rwx group:3000029:rwx mask::rwx other::-- default:user::rwx default:user:root:rwx default:user:3000005:rwx default:user:3000018:rwx default:user:EMPRESA\134mrocha:rwx default:group::-- default:group:EMPRESA\134Domain\040Admins:rwx default:group:3000018:rwx

As some of the xIDs are may not be resolved, you can search for them in the local ID mapping database of Samba for them. Example:

```
# ldbsearch -H /usr/local/samba/private/idmap.ldb xidNumber=3000000 dn
# record 1
dn: CN=S-1-5-32-544
# returned 1 records
# 1 entries
# 0 referrals
```
default:mask::rwx default:other::---

# **Autenticando o Proxy Squid + DansGuardian no AD (samba4)**

A autenticação do usuário e senha e feita sempre pelo squid, mesmo que trabalhe em conjundo com o DansGuardiam e sua porta do browser esteja `virada` para o dans, toda a autenticação eh feita no squid.

Há três maneiras de serem feitas as autenticações do squid no samba4 sendo que duas há necessidade de ingressar anteriormente esse servidor squid no domínio existente do samba4.

## **Descrição**

- Permitir que o squid autentique usuários do windows active directory ou samba.
- Isso proporcina uma maior integração e utilização de uma única base de senhas.
- Também facilita o controle da navegação e relatórios por usuários.
- Existem 2 autenticadores no squid para isso:
	- o NTLM: Pega automaticamente ou não o login do usuário logado no dominio. Caso o usuário não esteja logado, solicita a senha.
	- o MSNT: Solicita que o usuário digite o usuário e senha. O NTLM é bem melhor, sugiro usar ele.
	- o SMB\_AUTH: Faz autenticação através do samba. Bem simples e fácil de configurar.
- Se estiver utilizando o squid do SuSE, ele vem com todos os autenticadores. Caso contrário terá que compilar no squid.

Uma forma fácil e rápida eh pelo executável distribuído no squid chamada smb\_auth (no freebsd localizado em /usr/local/libexec/squid/smb\_auth). Usando deste executável não há necessidade de ingressar o servidor ao domínio.

1 – No servidor samba4 sera necessário criar um compartilhamento chamado netlogon contendo um arquivo dentro do diretório de nome proxyauth escrito em seu conteúdo o nome allow.

```
[root@dominio ~]# vim /etc/samba/smb.conf
```

```
[netlogon]
     comment = The domain logon service
     path = /share/netlogon
  # valid users = @"Domain Users"
     valid users = %U
     browseable = no
     guest ok = yes
     writeable = no
     read only = yes
```
[root@dominio ~]# cat /share/netlogon/proxyauth allow

[root@dominio ~]# chmod 777 /share/netlogon/proxyauth

[root@dominio ~]# ls -lah /share/netlogon/ total 12K drwxr-xr-x. 2 root root 4.0K Mar 20 19:35 . drwxr-xr-x. 6 root root 4.0K Mar 20 19:35 .. -rwxrwxrwx. 1 root root 6 Mar 20 19:35 proxyauth

Abaixo iremos realizer um teste do usuario e senha. Onde escrevo USUARIO SENHA substitui por dados reais. Após dar um enter no comando escreva com um espaço o Usuario e senha e posterior de enter e espere.

Quando eu escrevo um usuário e senha corretos tenho a mensagem de OK ao final. Observação para o domínio no qual omite o .net, .com, etc..

(root@proxy)~# /usr/local/libexec/squid/smb\_auth -W DOMINIOEMPRESA -d USUARIO SENHA Domain name: DOMINIOEMPRESA Pass-through authentication: no Query address options: Domain controller IP address: 192.168.218.190 Domain controller NETBIOS name: DOMINIO Contents of //DOMINIO/NETLOGON/proxyauth: allow **OK** 

Quando introduzo um usuario e senha incorretos tenho a mensagem de ERR ao final.

(root@proxy)~# /usr/local/libexec/squid/smb\_auth -W DOMINIOEMPRESA -d uferes 123 Domain name: DOMINIOEMPRESA Pass-through authentication: no Query address options: Domain controller IP address: 192.168.218.190 Domain controller NETBIOS name: DOMINIO Contents of //DOMINIO/NETLOGON/proxyauth: ERR

Para finalizar iremos aplicar no arquivo squid.conf a autenticação (não irei abortar o arquivo todo e muito menos a configuração do squid):

auth\_param basic program /usr/local/libexec/squid/smb\_auth -W DOMINIOEMPRESA -U 192.168.218.190

Mas abaixo temos a clausula de requerimento. acl auth proxy auth REQUIRED

Reinicie o squid e teste a autenticação.

Alguns artigos mandam alterar o conteúdo com um patch ou manualmente do arquivo abaixo: /usr/local/libexec/squid/smb\_auth.sh Trocando USER="\$SMBUSER%\$SMBPASS" por USER="\$SMBUSER" PASSWD="\$SMBPASS"

Porem isso não foi necessário. Quando realizei essa modificação parou de funcionar.

#### **Outras formas de integrar o squid com o samba4**

## **Descrição**

- Permitir que o squid autentique usuários do windows active directory ou samba.
- Isso proporcina uma maior integração e utilização de uma única base de senhas.
- Também facilita o controle da navegação e relatórios por usuários.
- Existem 2 autenticadores no squid para isso:
	- o NTLM: Pega automaticamente ou não o login do usuário logado no dominio. Caso o usuário não esteja logado, solicita a senha.
	- o MSNT: Solicita que o usuário digite o usuário e senha. O NTLM é bem melhor, sugiro usar ele.
	- o SMB\_AUTH: Faz autenticação através do samba. Bem simples e fácil de configurar.
- Se estiver utilizando o squid do SuSE, ele vem com todos os autenticadores. Caso contrário terá que compilar no squid.

## **Softwares e Versões**

- Squid 2.5.X
- Samba client 3.x

# **Configuração para MSNT e NTLM**

## **Configurar samba e winbind para entrar no domínio**

Editar o smb.conf

```
workgroup = mydomain
password server = myPDC
security = adswinbind uid = 10000-20000
winbind gid = 10000-20000
winbind use default domain = yes 
# tirar outras opcoes de dominio master
```
- Editar o /etc/hosts e adicionar uma entrada para o nome do servidor AD.
- Entrar no dominio.

```
$ net join -S NOMESERVIDORDOMINIOWINDOWS -
Uuserdowindows%senhadowindows
```
- **OBS:** È necessário um usuário no windows com permissão no grupo Administradores.
- Verificar se o nscd está rodando e parar

```
$ ps auxwww | grep [n]scd
root 3036 0.0 0.2 141416 1080 ? Ssl 10:04 0:00 
/usr/sbin/nscd
$ /etc/init.d/nscd stop
$ chkconfig nscd off
```
- **OBS:** Esse procedimento acima é muito importante, pois dependendo da versão do samba, se o nscd estiver rodando o winbind não funciona!
- Startar nmb e winbind
- \$ /etc/init.d/nmb start; /etc/init.d/winbind start;
	- Setar diretorio do winbind para mesmo grupo do squid:

chown root.GRUPOSQUID /var/lib/samba/winbindd\_privileged

Rodar diariamente no crontab

\$ net rpc changetrustpw

Testar se logou com sucesso no domínio:

\$ wbinfo -t Secret is good

Testar autenticação do winbind:

```
$ wbinfo -a mydomain\\myuser%mypasswd
plaintext password authentication succeeded
error code was NT_STATUS_OK (0x0)
challenge/response password authentication succeeded
error code was NT_STATUS_OK (0x0)
```
#### **MSNT**

Editar o /etc/squid/msntauth.conf

server PDCNAME PDCNAME WORKGROUP

Editar o squid.conf:

```
auth param basic program /usr/local/squid/libexec/msnt auth
auth param basic children 5
auth param basic realm Usuário e Senha
auth param basic credentialsttl 5 minutes
```

```
acl password proxy auth REQUIRED
http_access allow LAN password
```
## **NTLM**

- Particularidade do squid RPM do SuSE:
	- o No SUSE tem 2 ntlm\_auth, um em /usr/bin outro em /usr/sbin. TEM QUE USAR O DO /usr/bin:

```
$ /usr/bin/ntlm_auth --helper-protocol=squid-2.5-basic
myuser mypasswd 
OK
```
Testar o autenticador na linha de comando:

```
$ /usr/local/bin/ntlm_auth --helper-protocol=squid-2.5-basic
mydomain+myuser mypasswd 
OK
```
- Para debugar a autenticação, rodar o winbind com o parametro -d 6
- Inserir no squid.conf:

```
#Auth AD
auth_param ntlm program /usr/bin/ntlm_auth --helper-protocol=squid-
2.5-ntlmssp
auth param ntlm children 30
auth param basic program /usr/bin/ntlm auth --helper-protocol=squid-
2.5 - \overline{b}asic
auth param basic children 5
auth param basic realm Linux Proxy Server
auth param basic credentialsttl 2 hours
```
 **OBS IMPORTANTE:** Perceba que no arquivo squid.conf existem 2 chamadas ao ntlm\_auth. A primeira é referente a autenticação automática, pegando o usuário do windows já logado e a segunda é para pedir senha, para usuários não logados. Caso deseje que ele sempre solicite senha, mesmo para usuários logados, comente a primeira opção (ntlmssp) e deixe somente a segunda opção (basic).

## **Ingressar OpenSuse 10 no domínio.**

Primeiramente é necessário instalar a última versão do samba3 ou do samba4. Nesse site ainda mantem o repositório para o samba. Caso não tenha mais acesso baixar os softwares abaixo para instalação.

libsmbclient-devel-3.6.23-45.suse102.i586.rpm libsmbclient0-3.6.23-45.suse102.i586.rpm libwbclient-devel-3.6.23-45.suse102.i586.rpm libwbclient0-3.6.23-45.suse102.i586.rpm samba3-3.6.23-45.suse102.i586.rpm samba3-client-3.6.23-45.suse102.i586.rpm samba3-debuginfo-3.6.23-45.suse102.i586.rpm

Caso o repositório ainda esteja online iremos utiliza-lo adicionando em YaST2  $\rightarrow$  Software  $\rightarrow$ Installation Source  $\rightarrow$  Add (ftp):

Protocol: FTP Server Name[: ftp.sernet.de](ftp://ftp.sernet.de/) Directory on Server :pub/samba/3.6/suse/10.2 (pois a nossa versão é 10.2)

Após selecione os arquivos fazendo uma busca pelo nome samba em YaST2  $\rightarrow$  Software  $\rightarrow$ Software Management Todos arquivos que forem desta versão seleciona-los. Nota que ao selecionar irá excluir automaticamente o samba da versão anterior (a-). Instalamos para o necessário:

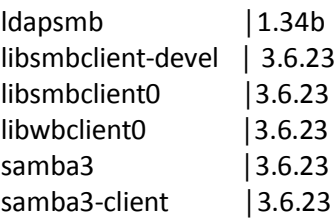

samba3-utils |3.6.23 samba3-winbind | 3.6.23 samba3-winbind-32bit | 3.6.23<br>yast2-samba-client | 2.14.4 vast2-samba-client yast2-samba-server | 2.14.3

```
cat /etc/krb5.conf
[libdefaults]
      default_realm = DOMINIOEMPRESA.NET
     clockskew = 300
[realms]
DOMINIOEMPRESA.NET = {
      kdc = dominio.dominioempresa.net
      default_domain = dominioempresa.net
      admin_server = DOMINIO.DOMINIOEMPRESA.NET
}
EXAMPLE.COM = \{ kdc = dominio.dominioempresa.net
      admin_server = dominio.dominioempresa.net
}
[logging]
      kdc = FILE:/var/log/krb5/krb5kdc.log
      admin_server = FILE:/var/log/krb5/kadmind.log
      default = SYSLOG:NOTICE:DAEMON
[appdefaults]
pam = \{ ticket_lifetime = 1d
      renew_lifetime = 1d
     forwardable = trueproxiable = false retain_after_close = false
     minimum uid = 1 use_shmem = sshd
}
[domain_realm]
      .DOMINIOEMPRESA.NET = DOMINIOEMPRESA.NET
      .DOMINIOEMPRESA = DOMINIOEMPRESA.NET
      .dominioempresa.net = DOMINIOEMPRESA.NET
```
[global] security = ADS realm = DOMINIOEMPRESA.NET workgroup = DOMINIOEMPRESA  $idmap$  uid = 500-40000

idmap gid = 500-40000

winbind enum users  $=$  yes winbind enum groups = yes template homedir = /home/%D/%U client use spnego = yes winbind use default domain  $=$  yes winbind cache time = 300 restrict anonymous = 2 usershare allow guests  $=$  No winbind refresh tickets = yes template shell  $=$  /bin/bash winbind offline logon = yes  $#$ winbind refresh tickets = yes

## [htdocs]

 comment = Aplicacoes path = /opt/apache/htdocs read only  $=$  No writable  $=$  yes create mask  $= 0777$ directory mask  $= 0777$ 

## [www]

 comment = Aplicacoes path = /opt/apache/htdocs read only  $=$  No writable  $=$  yes create mask  $= 0777$ directory mask  $= 0777$ 

```
cat /etc/nsswitch.conf
passwd: files winbind
group: files winbind
#passwd: compat winbind
#group: compat winbind
hosts: files dns
networks: files dns
services: files
protocols: files
rpc: files
```

```
ethers: files
netmasks: files
netgroup: files nis
publickey: tiles
bootparams: files
automount: files nis
aliases: files
```
#### **cat /etc/hosts**

127.0.0.1 localhost # fqdn do servidor de dominio 192.168.218.190 DOMINIO.DOMINIOEMPRESA.NET DOMINIO # fqdn do próprio server suse 192.168.218.204 hmgcasp.dominioempresa.net hmgcasp

**hostname -f** hmgcasp.dominioempresa.net

**cat /etc/resolv.conf** nameserver 192.168.218.190 search dominioempresa.net

**smbclient -V** Version 3.6.23

------------------------------

**smbd -V** Version 3.6.23

Network Services  $\rightarrow$  DNS and Hostname

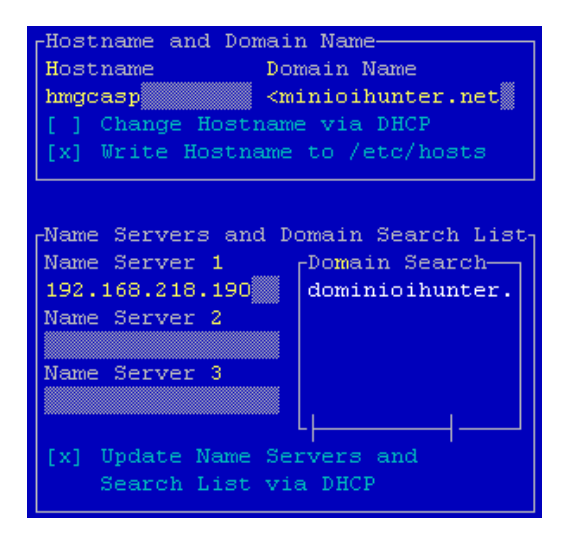

### Network Services  $\rightarrow$  Hostnames

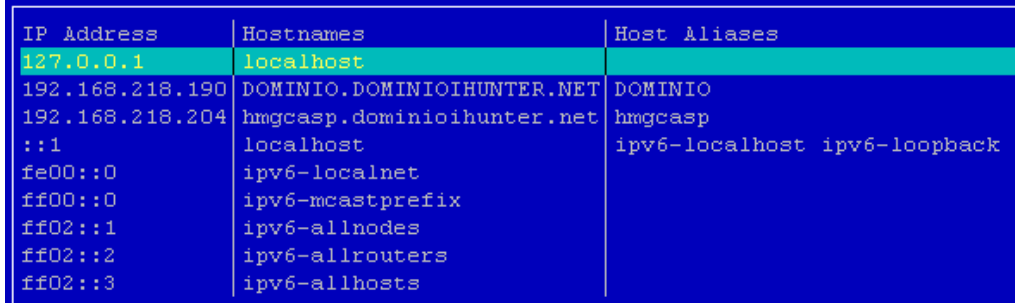

#### Network Services  $\rightarrow$  Kerberos Client

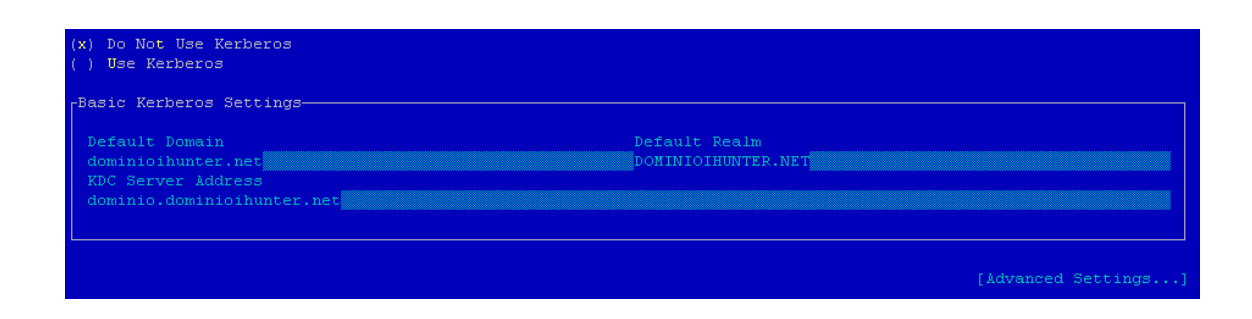

Network Services  $\rightarrow$  Windows Domain Membership

Network Services  $\rightarrow$  NTP Configuration  $\rightarrow$ 

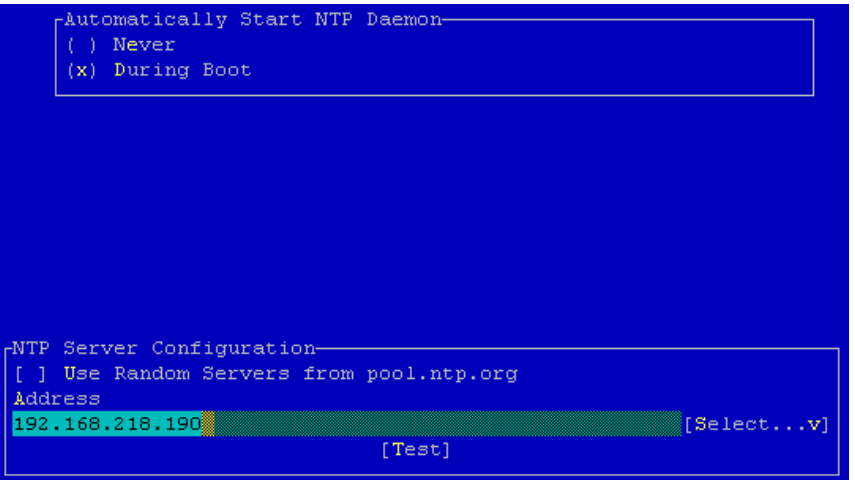

Se tudo deu certo sera solicitado o nome de user e senha admin do dominio.

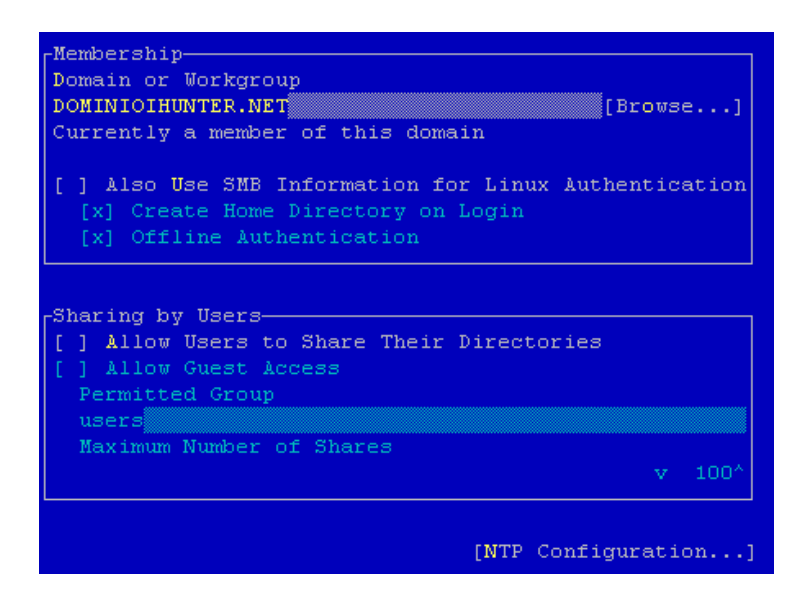

```
wbinfo -u
asantos
anascimento
rbarreiro
…
wbinfo -g
allowed rodc password replication group
enterprise read-only domain controllers
denied rodc password replication group
read-only domain controllers
group policy creator owners
ras and ias servers
domain controllers
```
Colocar os programas para subir no boot

YaST2  $\rightarrow$  System  $\rightarrow$  System Services (Runlevel) Nmb, smb, smbfs, winbind

## **Ingressar CentOS 6 no domínio**

```
yum install samba samba-winbind samba-winbind-devel samba-client 
samba-common \
pam krb5 cifs-utils samba-winbind-krb5-locator samba-doc krb5-
workstation -y
```

```
cat /etc/resolv.conf
nameserver 192.168.218.190
search dominioempresa.net
```
**smbd -V** Version 3.6.9-167.el6\_5

**smbclient -V** Version 3.6.9-167.el6\_5

```
cat /etc/samba/smb.conf
```

```
[global]
   security = ads
   realm= DOMINIOEMPRESA.NET
   workgroup = DOMINIOEMPRESA
  idmap uid = 500 - 40000
```
 $idmap$  gid =  $500-40000$ 

```
 winbind enum users = yes
 winbind enum groups = yes
 template homedir = /home/%D/%U
template shell = /bin(sh) client use spnego = yes
 client ntlmv2 auth = yes
 winbind use default domain = yes
 winbind cache time = 300
 restrict anonymous = 2
```
winbind refresh tickets = yes

```
cat /etc/krb5.conf
[libdefaults]
default realm = DOMINIOEMPRESA.NET
[realms]
    DOMINIOEMPRESA.NET = {
       kdc = dominio.dominioempresa.net
      default domain = DOMINIOEMPRESA.NET
       admin_server = dominio.mistoli.net
    }
[domain_realm]
.dominioempresa.net = DOMINIOEMPRESA.NET
```
#### **(alterar esses dois parâmetros) cat /etc/nsswitch.conf**

passwd: files winbind shadow: files group: files winbind

```
chkconfig --add nmb
chkconfig --add smb
chkconfig --add winbind
chkconfig nmb on
chkconfig smb on
```

```
chkconfig winbind on
```
/etc/init.d/nmb restart /etc/init.d/smb restart /etc/init.d/winbind restart

net ads join dominioempresa.net -U administrator

wbinfo -u douglas.santos

administrator dns-nodo1 krbtgt guest

Vamos listar os grupos

```
wbinfo -g
allowed rodc password replication group
enterprise read-only domain controllers
denied rodc password replication group
ti-admin
read-only domain controllers
group policy creator owners
ras and ias servers
domain controllers
enterprise admins
domain computers
cert publishers
dnsupdateproxy
domain admins
domain guests
schema admins
domain users
dnsadmins
```
## **Comandos**

Para logar no domínio:

**# kinit**

Para ver os tickets emitidos:

**# klist**

Para destruir a lista de tickets:

**# kdestroy**

Testar configurações do Samba:

**# testparm**

Adicionar máquina ao domínio:

#### **# net ads join -UNomeUsuario**

Verificar se foi adicionado com sucesso:

**# net ads testjoin**